# COM

### MANUEL D'UTILISATION

SYSTÈME RADIO IP AVANCÉ

IP501M

**INTRODUCTION** 

- INTRODUCTION<br>|-<br>| 1. AVANT LA PREMIÈRE UTILISATION
- 2. UTILISATION DE BASE
- 3 FONCTIONS AVANCÉES 3. FONCTIONS AVANCÉES
- 4 MODE RÉGLAGE 4. MODE RÉGLAGE
- 5. ACCESSOIRES OPTIONNELS
- 6 RÉFÉRENCE PRATIQUE 6. REFERENCE PRATIQUE

Icom France s.a.s.

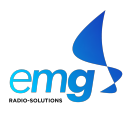

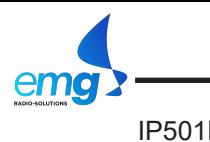

#### IP501M TABLE DES MATIÈRES

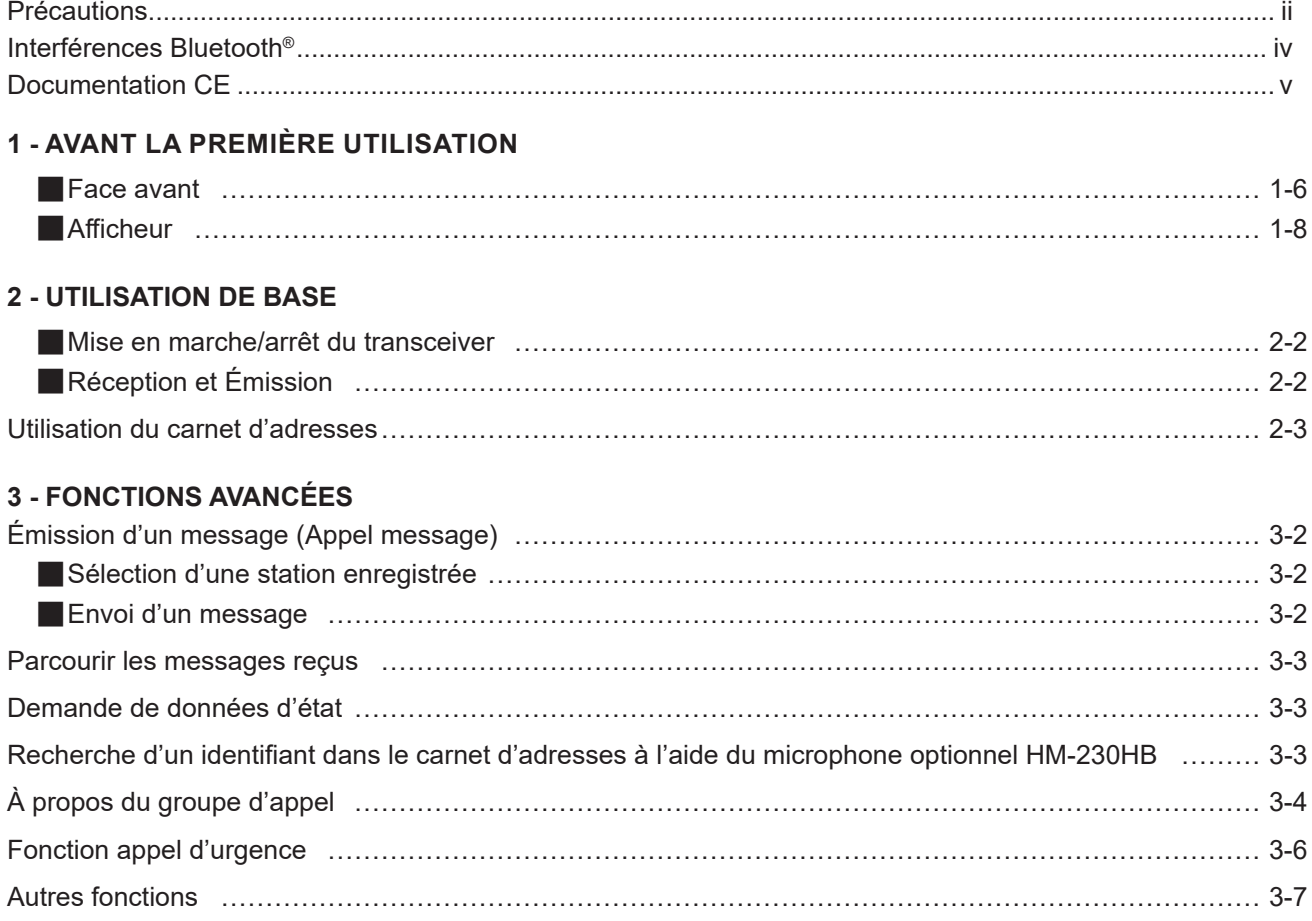

#### **4 - MODE RÉGLAGE**

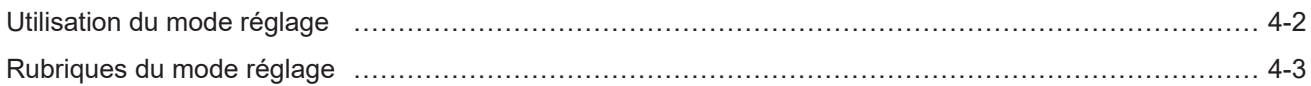

#### **5 - ACCESSOIRES OPTIONNELS**

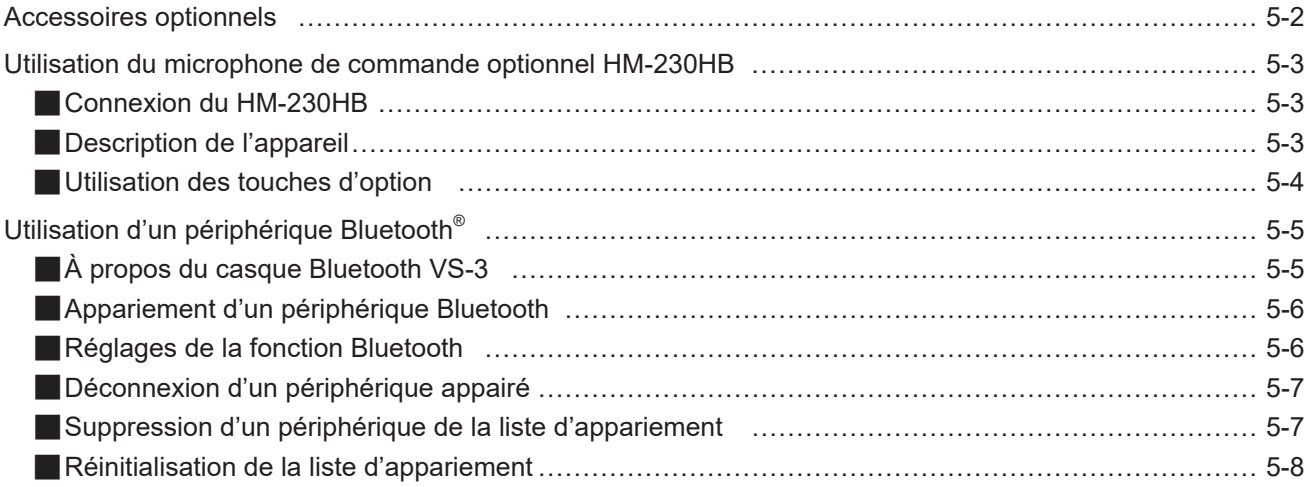

#### **6 - RÉFÉRENCE PRATIQUE**

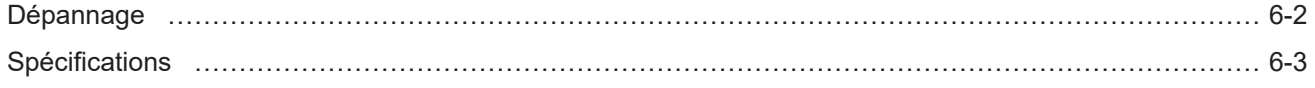

© 2020 - **Icom France** - Ce document est protégé par les dispositions du Code de la Propriété Intellectuelle**.** Toute reproduction non autorisée est une contrefaçon. La contrefaçon est punie en France de 2 ans d'emprisonnement et de 150 000 euros d'amende.

#### INTRODUCTION **IP501M**

Merci d'avoir choisi ce produit Icom.

Cet appareil a été conçu et fabriqué avec le meilleur de la technologie et du savoir-faire Icom. Sous réserve d'une utilisation correcte de l'appareil, cette technologie et ce savoir-faire sont la garantie d'un fonctionnement sans problème pendant de nombreuses années.

### **Spécifications**

- Communication sur l'ensemble des réseaux 4G LTE et 3G.
- Connexion Bluetooth® et récepteur GPS\* intégrés Fourni avec une antenne GPS externe.
- Port Ethernet pour le transfert de données.
- Réception de messages texte et transmission de messages préprogrammés
- Fonctions appel d'urgence et travailleur isolé
- Suppression du bruit (TX uniquement)

L Ce document est rédigé sur la base du firmware IP501M version 1.0.XX.

Icom décline toute responsabilité en cas de destruction, de dommages ou d'altération des performances de tout appareil Icom ou non-Icom en cas de :

• Force majeure y compris, mais non limitée à l'incendie, aux phénomènes sismiques, orages, inondations,

foudre, autres phénomènes naturels, perturbations, émeutes, guerre ou contamination nucléaire.

• Utilisation des transceivers Icom avec tout équipement ou accessoire non fabriqué ou non homologué par Icom.

TOUS DROITS RÉSERVÉS Ce document contient des éléments protégés par les lois et traités internationaux et nationaux de copyright. Toute duplication ou utilisation non autorisée de ces éléments est interdite. Aucune partie de ce document ne peut être reproduite ou transmise par quelque moyen électronique ou mécanique que ce soit, y compris la photocopie et l'enregistrement ni par quelque système de sauvegarde ou de récupération que ce soit sans l'autorisation préalable écrite d'Icom Inc.

Les spécifications et descriptions indiquées sont sujettes à modifications sans préavis ni obligation d'informer.

Icom, Icom Inc. et le logo Icom sont des marques déposées de Icom Incorporated (Japon) aux États-Unis, au Royaume-Uni, en Allemagne, France, Espagne, Russie, Australie, Nouvelle-Zélande et/ou dans d'autres pays. Tous les autres noms de produits ou marques commerciales sont des marques déposées ou des marques commerciales de leurs propriétaires respectifs.

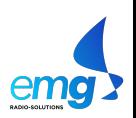

### **PRÉCAUTIONS**

#### **Informations relatives à la sécurité des personnes utilisatrices ou non d'équipements radioélectriques**

Cet équipement radioélectrique ne doit pas être utilisé dans certains lieux sensibles (hôpitaux, avions, stations-service, …). Il est interdit d'utiliser tout équipement radioélectrique portatif par le conducteur d'un véhicule en circulation.

L'utilisation d'équipements radioélectriques par des personnes porteurs d'implants électroniques (stimulateurs cardiaques, pompes à insuline, neurostimulateurs…) doit s'effectuer de manière prudente, notamment concernant la distance à respecter entre l'équipement radioélectrique et l'implant qui doit être d'au moins 15 centimètres.

#### **Informations sur les comportements à adopter pour réduire l'exposition aux rayonnements émis par les équipements radioélectriques.**

Il est recommandé d'utiliser l'équipement radioélectrique dans de bonnes conditions de réception pour diminuer la quantité de rayonnements reçus.

Il est recommandé d'utiliser un kit mains-libres ou un haut-parleur si celui-ci est disponible et en fonction de l'usage désiré.

Il est recommandé de faire un usage raisonné des équipements radioélectriques par les enfants et les adolescents, par exemple en évitant les communications nocturnes et en limitant la fréquence et la durée des appels.

Il est recommandé d'éloigner les équipements radioélectriques du ventre des femmes enceintes et du bas-ventre des adolescents.

R **DANGER ! NE JAMAIS** court-circuiter les bornes (ou les bornes de charge) de la batterie. Par ailleurs, le courant peut circuler dans les objets métalliques situés à proximité, comme les clés. Il convient donc de prendre les précautions requises lorsque vous mettez la batterie (ou l'équipement) dans un sac, etc. Le simple transport ou la présence d'objets métalliques peut provoquer des court-circuits. Ceci peut endommager la batterie ainsi que l'équipement.

R **DANGER !** N'utilisez JAMAIS et ne rechargez JAMAIS des batteries ICOM avec des émetteurs-récepteurs non- ICOM ou des chargeurs non-ICOM. Seules les batteries ICOM sont testées et homologuées pour être utilisées avec des émetteurs-récepteurs ICOM ou pour être rechargées avec des chargeurs ICOM. L'utilisation de batteries ou de chargeurs tiers ou de contrefaçon peut être à l'origine de fumées, d'incendie ou peut faire éclater la batterie.

R **DANGER !** NE JAMAIS tenir l'équipement avec l'antenne placée à proximité immédiate ou en contact avec des parties du corps exposées, en particulier le visage ou les yeux, lors des transmissions. L'équipement fonctionnera de manière optimale en plaçant le microphone à une distance de 10 cm des lèvres et avec l'équipement à la verticale.

R **AVERTISSEMENT! RELATIF À L'EXPOSITION AUX FRÉQUENCES RADIO !** Cet appareil émet des ondes de fréquences radio (RF), il convient donc de prendre les précautions adéquates en l'utilisant.

R **AVERTISSEMENT ! NE JAMAIS** utiliser l'appareil avec un écouteur, un casque ou tout autre accessoire audio à un niveau sonore élevé. Les spécialistes de l'audition mettent en garde contre toute utilisation prolongée à niveau sonore élevé. Si vous entendez un sifflement, baissez le niveau sonore ou interrompez l'utilisation.

R **ATTENTION: NE JAMAIS** utiliser le portatif avec un écouteur, un casque ou tout autre accessoire audio à un niveau sonore élevé. Les spécialistes de l'audition mettent en garde contre toute utilisation prolongée à niveau sonore élevé. Si vous entendez une sonnerie baissez le niveau sonore ou interrompez l'utilisation.

R **ATTENTION** : ASSUREZ-VOUS que l'antenne flexible et la batterie sont solidement fixées à l'équipement et que l'antenne et la batterie sont sèches avant de les mettre en place. Tout contact de l'intérieur de l'équipement avec de l'eau risque d'endommager gravement celui-ci. Après tout contact avec de l'eau, nettoyez soigneusement les contacts de la batterie et séchez-les complètement afin d'éliminer l'eau ou les dépôts de sel.

R **ATTENTION: NE PAS** utiliser de solvants agressifs tels que l'essence ou l'alcool pour nettoyer le portatif, en raison des risques d'endommager la surface du portatif.

R **NE PAS** utiliser l'équipement à proximité de détonateurs électriques non blindés ou dans une atmosphère explosive.

R **NE PAS** utiliser ou placer l'équipement en plein soleil ou dans des zones dans lesquelles les températures sont inférieures à –10°C (14°F) ou supérieures à +60°C (140°F).

 $\triangle$  **NE PAS** actionner le bouton PTT tant que vous n'êtes pas prêt à transmettre.

R **ATTENTION :** conformément à la législation, les appareils radio doivent être utilisés sur les bandes de fréquences spécifiquement allouées par l'Administration. Toute modification des caractéristiques d'origine des équipements (extension en fréquences, etc.) peut remettre en cause la conformité à la directive RED. Toute intervention sur le matériel ICOM en dehors du service aprèsvente d'ICOM France annule la garantie constructeur. L'utilisation conforme à la loi est de la responsabilité de l'utilisateur.»

R **MISE EN GARDE ! ATTENTION** ! L'appareil est conforme aux exigences en matière d'étanchéité. Toutefois, lorsque le portatif a été immergé, l'étanchéité ne peut pas être garantie, en raison des risques de dommages affectant le boîtier ou le joint d'étanchéité du portatif.

\*Uniquement lorsque la batterie (en option), l'antenne flexible ou le capuchon d'antenne et le capuchon [ / ] est en place.

La batterie respecte les exigences d'étanchéité.

© 2020 - **Icom France** - Ce document est protégé par les dispositions du Code de la Propriété Intellectuelle**.** Toute reproduction non autorisée est une contrefaçon. La contrefaçon est punie en France de 2 ans d'emprisonnement et de 150 000 euros d'amende.

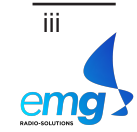

#### $\diamond$  Mise en garde concernant la batterie

**Un mauvais usage des batteries au Lithium ion peut avoir les conséquences suivantes: fumée, incendie ou explosion de la batterie. Il peut également causer des dommages à une autre batterie ou dégrader les performances de la batterie.**

R **<DANGER ! NE JAMAIS** utiliser ou laisser la batterie dans des lieux où les températures sont supérieures à 60°C (140°F). La montée en température de la batterie, comme cela peut survenir à proximité de flammes ou de poêles, à l'intérieur d'un véhicule exposé au soleil, ou en plein soleil peut entrainer la destruction de la batterie. Les températures excessives peuvent également dégrader les performances de la batterie ou en réduire sa longévité.

R **DANGER ! NE PAS** exposer la batterie à la pluie, à la neige, à l'eau de mer ou à tout autre liquide. Ne pas charger ou utiliser une batterie humide. Si une batterie est humide, veillez à l'essuyer complètement avant de l'utiliser.

R **DANGER ! NE JAMAIS** incinérer une batterie usagée, en raison des risques de détérioration ou d'explosion provoqués par les gaz internes de la batterie.

R **DANGER ! NE JAMAIS** souder les bornes de la batterie

R **NE JAMAIS** modifier la batterie. Toute intervention peut provoquer une surchauffe de la batterie, qui risque alors d'éclater, de fumer ou de prendre feu.

R **DANGER !** N'utiliser la batterie qu'avec l'équipement pour lequel il est spécifié. Ne jamais utiliser une batterie avec tout autre équipement ou pour une autre destination que celle spécifiée.

R **DANGER !** Dans le cas où du liquide provenant de l'intérieur de la batterie entre en contact avec vos yeux, votre vue risque d'être affectée. Rincez abondamment les yeux à l'eau claire, sans les frotter et consultez immédiatement un médecin.

R **AVERTISSEMENT !** Cessez immédiatement d'utiliser la batterie si elle dégage une odeur anormale, si elle surchauffe, si elle est décolorée ou déformée. Si l'une de ces situations se produit, contactez votre distributeur ICOM.

R **AVERTISSEMENT !** Lavez immédiatement à l'eau courante toute partie de votre corps qui est entrée en contact avec le liquide provenant de l'intérieur de la batterie.

R **AVERTISSEMENT ! NE JAMAIS** mettre la batterie dans un four à micro-ondes, un récipient haute-pression ou dans un four à induction. Ceci peut provoquer un incendie, une surchauffe ou détériorer la batterie.

**MISE EN GARDE** : Toujours utiliser la batterie dans la plage de température spécifiée, comprise entre –10°C ~ +60°C (14°F ~ 140°F). L'utilisation de la batterie hors de la plage de température indiquée, a pour effet d'en altérer les performances et d'en réduire la durée de vie.

**MISE EN GARDE** : La longévité de la batterie peut être écourtée si elle est laissée de manière prolongée à pleine charge, entièrement déchargée, ou dans un environnement à température excessive (supérieure à 50°C (122°F)). Si la batterie ne doit pas être utilisée pendant une longue période, elle doit être retirée de l'équipement.

Pour le stockage de la batterie, assurez-vous qu'elle soit à moitié chargée et placez-la dans un endroit frais et sec dans la plage de température ci-après :

 $-20^{\circ}$ C ~ +50°C ( $-4^{\circ}$ F ~ +122°F) (période inférieure à un mois)

–20°C ~ +35°C (–4°F ~ +95°F) (période inférieure à trois mois)

 $-20^{\circ}$ C ~ +20 $^{\circ}$ C ( $-4^{\circ}$ F ~ +68 $^{\circ}$ F) (période inférieure à une année)

**VEILLEZ** à remplacer la batterie par une nouvelle après 5 ans maximum, même si elle maintient la charge. En effet les matériaux présents à l'intérieur de la batterie se détériorent après un certain temps, même en cas d'utilisation réduite. Le nombre de cycles de recharge est compris entre 300 et 500 fois en fonction de l'utilisation.

#### **◇ Mise en garde concernant la recharge**

R **DANGER ! NE JAMAIS** charger la batterie à des endroits exposés à des températures extrêmement élevées, comme à proximité de flammes ou de poêles, à l'intérieur d'un véhicule exposé au soleil, ou en plein soleil. Dans ces environnements, le circuit de sécurité/protection à l'intérieur de la batterie peut s'activer et interrompre la recharge de la batterie.

R **AVERTISSEMENT !** NE PAS recharger ou laisser la batterie dans le chargeur de la batterie au-delà du temps spécifié pour la charge. Si la batterie n'est pas complètement chargée après la durée normale de charge, retirez la batterie du chargeur. En effet, en continuant à charger la batterie au-delà, vous pouvez provoquer un incendie, une surchauffe ou détériorer la batterie.

R **AVERTISSEMENT !** mettre en place l'équipement (batterie fixée) dans le chargeur s'il est humide ou encrassé. Ceci peut corroder les bornes du chargeur de la batterie ou endommager le chargeur.

R **AVERTISSEMENT !** NE JAMAIS insérer un émetteur-récepteur humide ou poussiéreux (avec sa batterie) dans le chargeur (le chargeur n'est pas étanche.

**REMARQUE** : Charger la batterie dans la plage de températures spécifiée :

10°C ~ 40°C (50°F à 104°F) BC-211: 10°C ~ 40°C (50°F à 104°F) BC-218: 10°C ~ 40°C (50°F à 104°F)

Icom recommande une température de charge de 25˚C (77°F), sinon, le temps de charge sera plus long, mais la batterie ne pourra se recharger complètement. La charge s'arrête automatiquement lorsque la température est hors de la plage spécifiée.

### INTERFÉRENCES BLUETOOTH®

La technologie Bluetooth® utilise la bande de 2,4 GHz. Si vous utilisez cet appareil dans la bande de 2,4 GHz à proximité d'un appareil Bluetooth®, ceci peut provoquer des interférences qui peuvent réduire le débit de communication et rendre la connexion instable. Dans ce cas, utilisez le matériel à distance suffisante de la zone de communication de l'appareil Bluetooth® ou cessez d'utiliser l'appareil Bluetooth®.

iv © 2020 - **Icom France** - Ce document est protégé par les dispositions du Code de la Propriété Intellectuelle**.** Toute reproduction non autorisée est une contrefaçon. La contrefaçon est punie en France de 2 ans d'emprisonnement et de 150 000 euros d'amende.

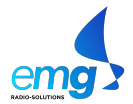

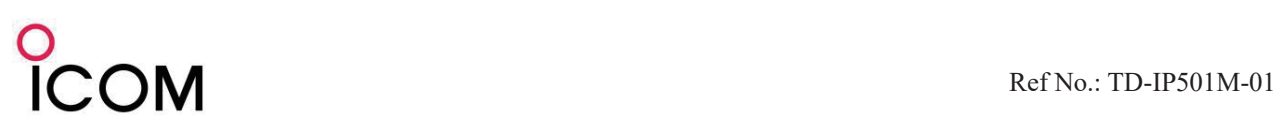

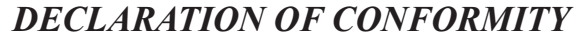

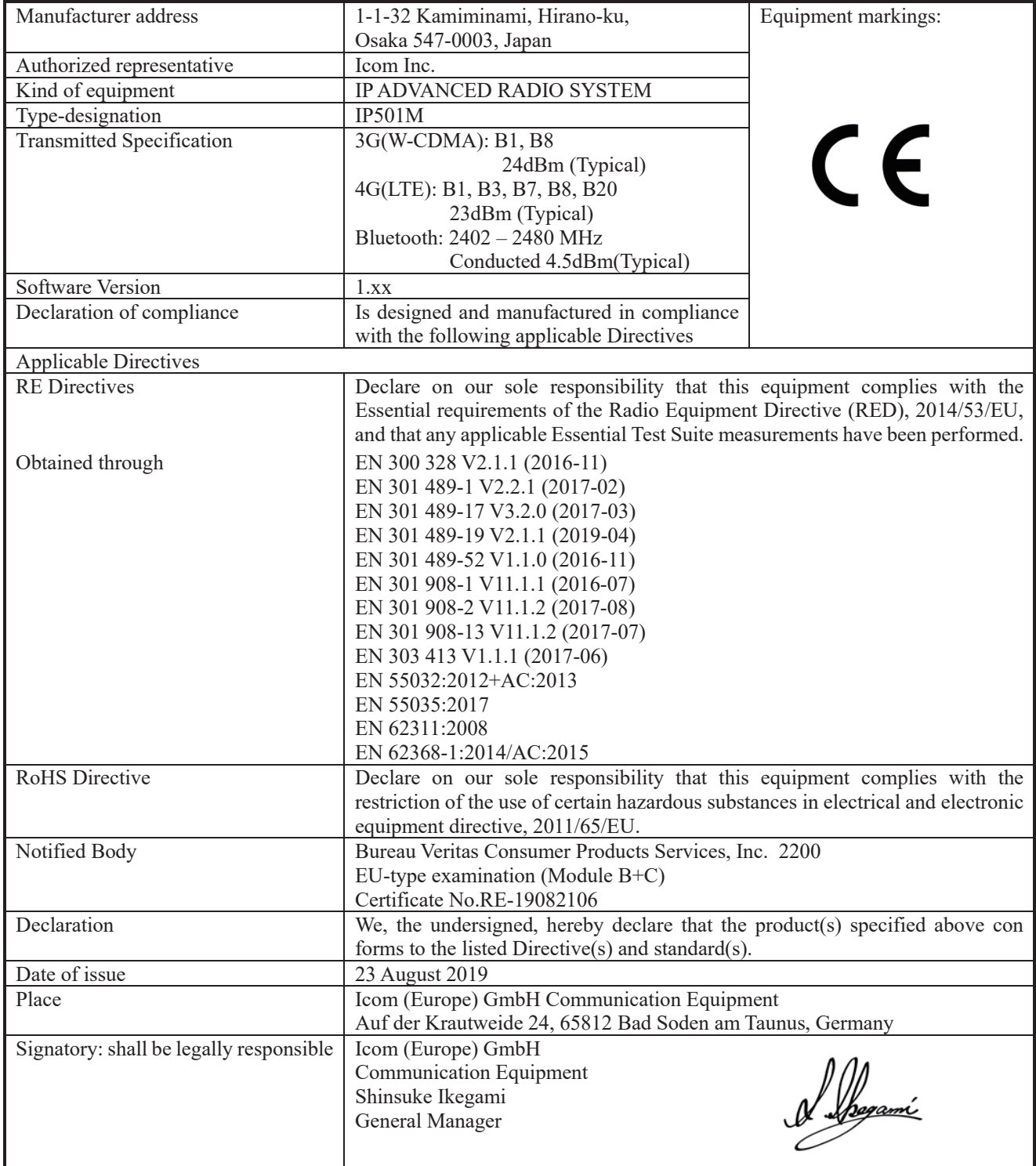

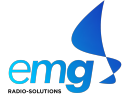

# COM

Réf.: TD-IP501M-01

#### *DÉCLARATION DE CONFORMITÉ*

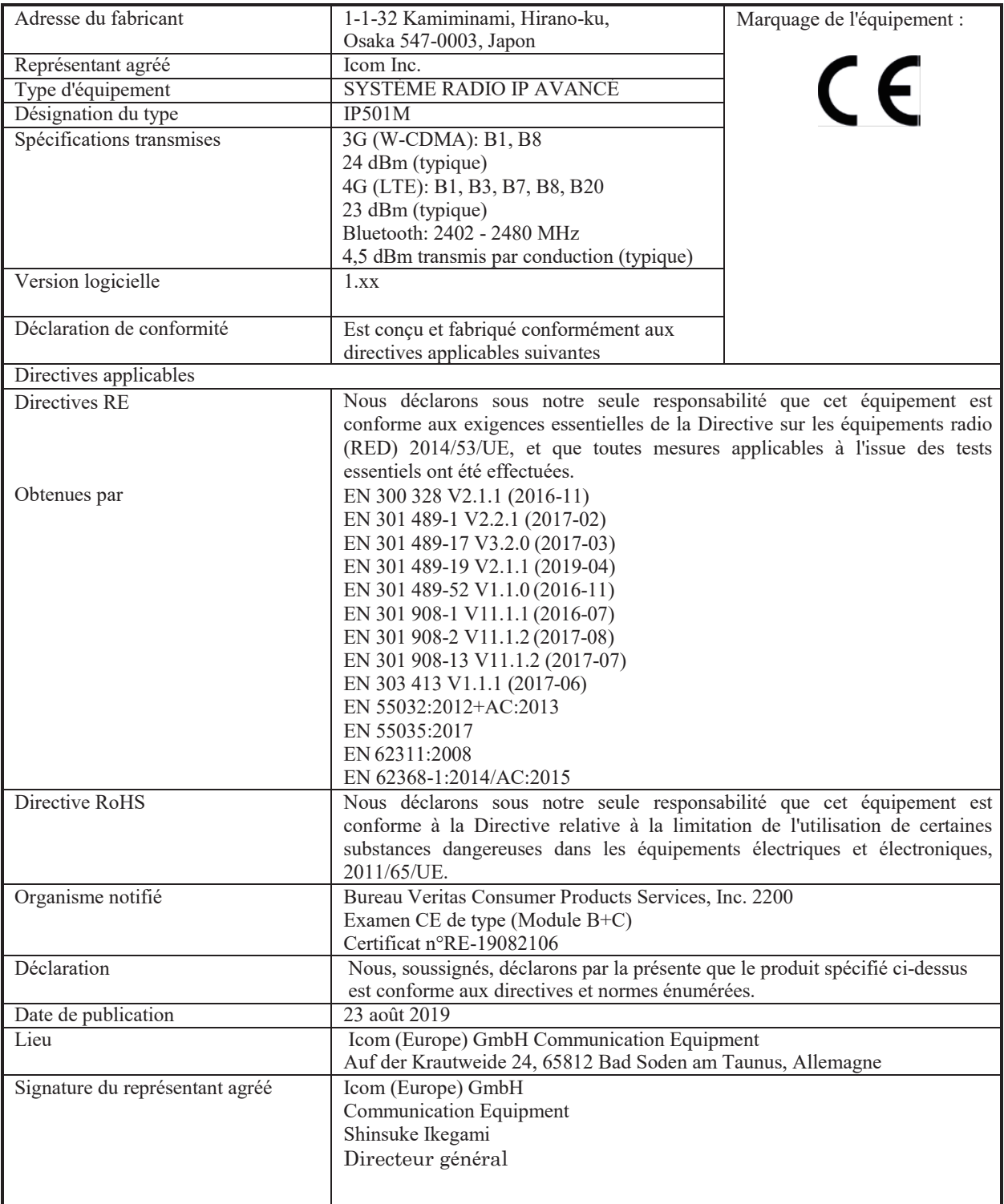

vi © 2020 - **Icom France** - Ce document est protégé par les dispositions du Code de la Propriété Intellectuelle**.** Toute reproduction non autorisée est une contrefaçon. La contrefaçon est punie en France de 2 ans d'emprisonnement et de 150 000 euros d'amende.

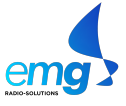

# **AVANT LA PREMIÈRE UTILISATION**

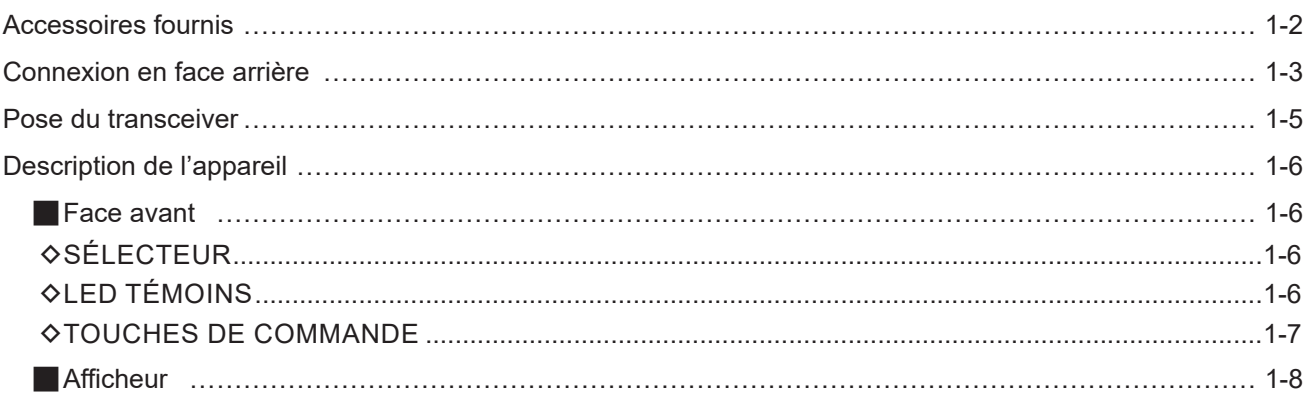

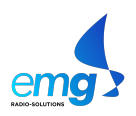

### **Accessoires fournis**

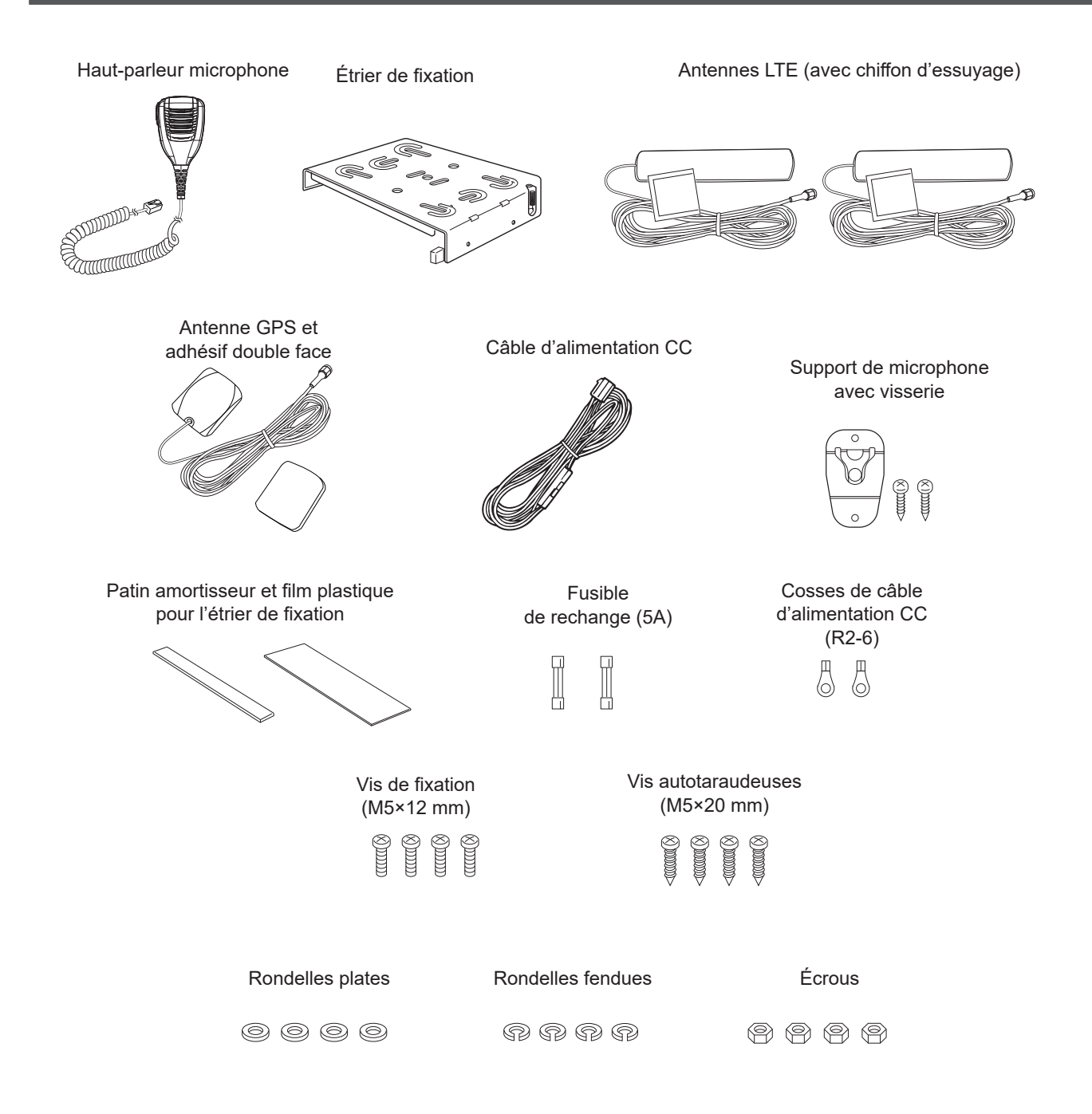

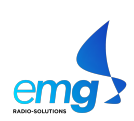

### **Connexion en face arrière**

**REMARQUE :** en cours d'utilisation, respecter une distance de sécurité de 20 cm minimum entre l'antenne LTE de l'appareil et toute personne.

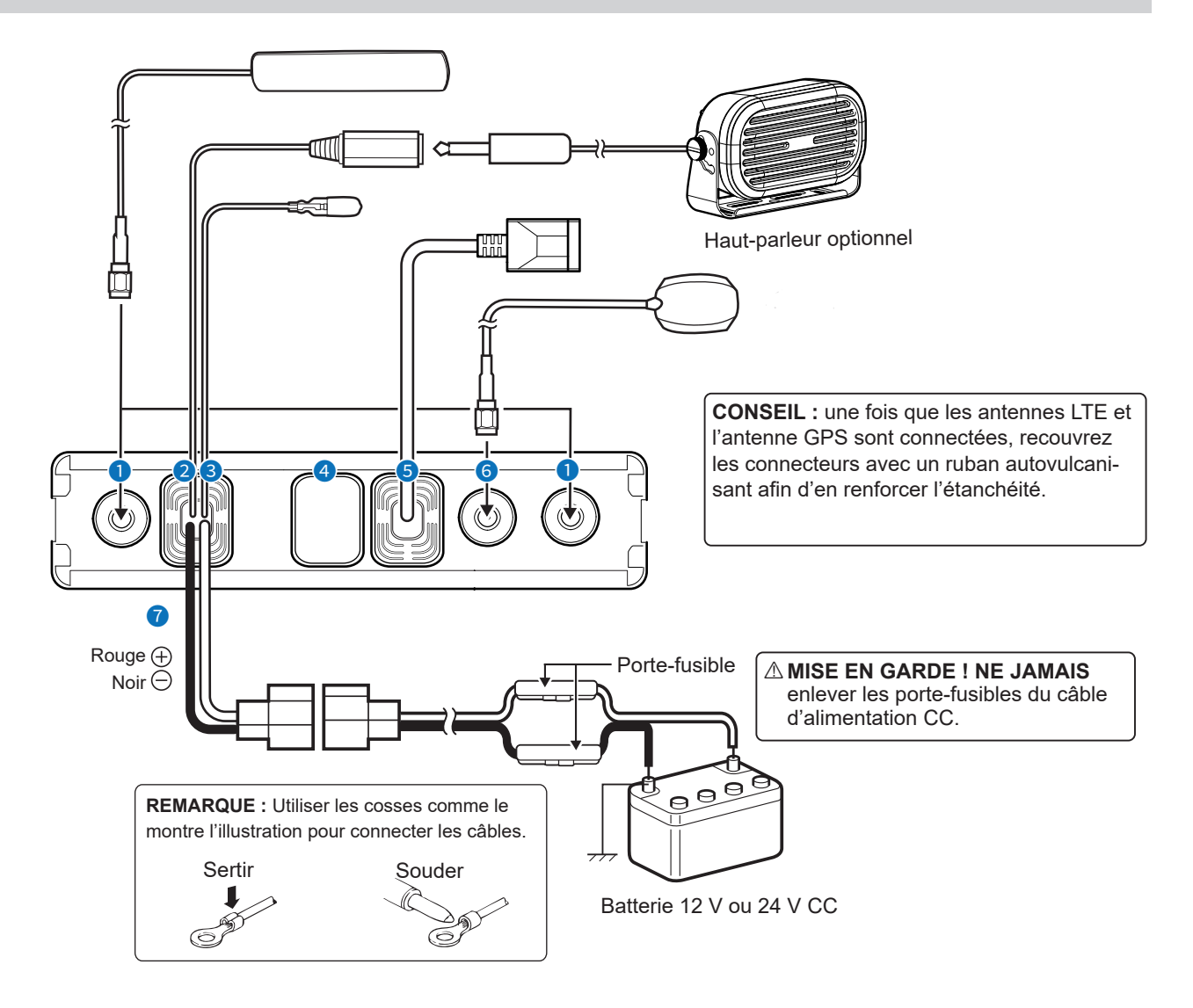

**CONNECTEURS D'ANTENNE LTE** Connexion de l'antenne LTE fournie d'origine Contacter un distributeur Icom pour l'emplacement de l'antenne.

#### **REMARQUE :**

- En cours d'utilisation, respecter une distance de sécurité de 30 cm minimum entre les antennes LTE.
- Pour la bonne réception des signaux, veiller à installer les antennes LTE à l'aide de l'autocollant double face fourni, à un emplacement disposant d'une vue dégagée.

#### **2 CONNECTEUR DE HAUT-PARLEUR EXTERNE** Connexion d'un haut-parleur externe 4 à 8 Ω

#### **8 CONDUCTEUR D'ALLUMAGE** Connexion d'un câble d'allumage.

en

**ATTENTION : NE PAS** exercer de contrainte sur ce câble. Il est recommandé d'attacher ce câble au câble d'alimentation CC.

#### Connexion en face arrière

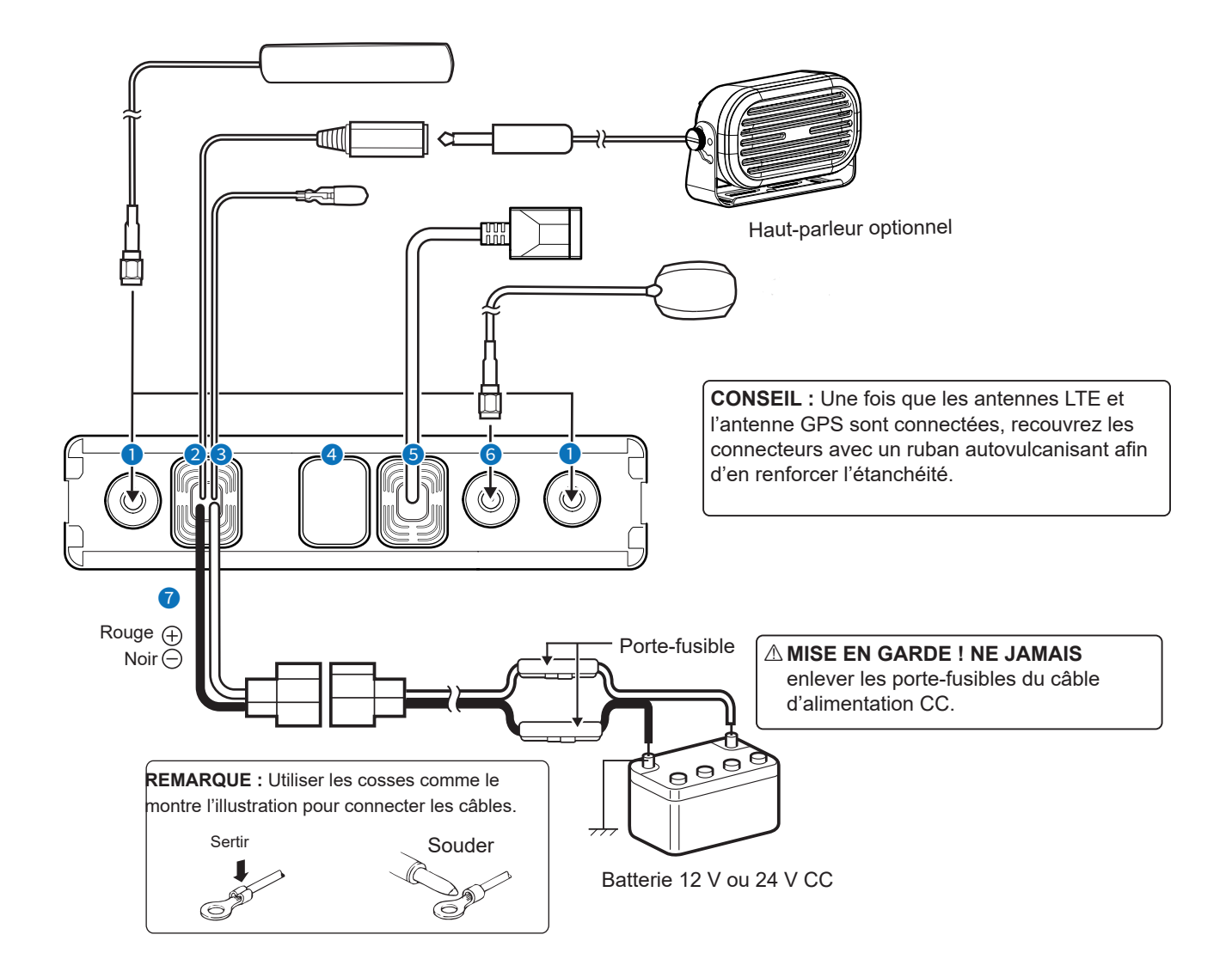

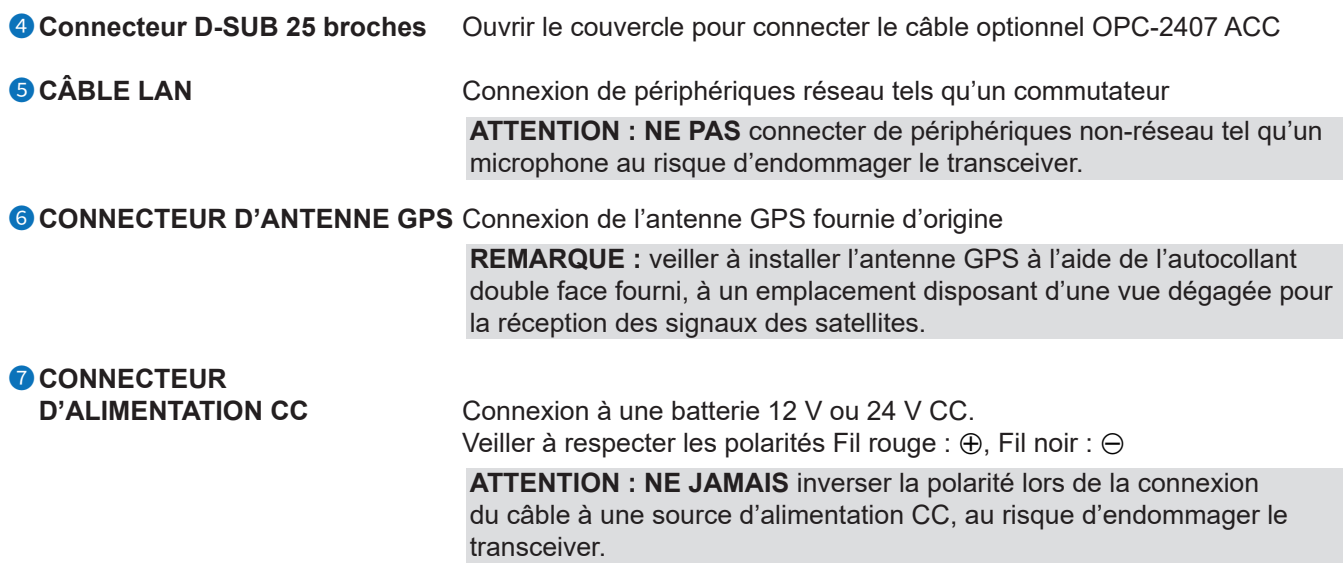

1-4 © 2020 - **Icom France** - Ce document est protégé par les dispositions du Code de la Propriété Intellectuelle**.** Toute reproduction non autorisée est une contrefaçon. La contrefaçon est punie en France de 2 ans d'emprisonnement et de 150 000 euros d'amende.

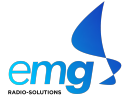

### **Pose du transceiver**

L'étrier de fixation universel fourni avec le transceiver permet la pose de l'appareil dans différentes positions. À l'aide des 4 vis fournies, fixer fermement le transceiver à une surface suffisamment rigide et solide pour supporter un poids supérieur à 1,5 kg.

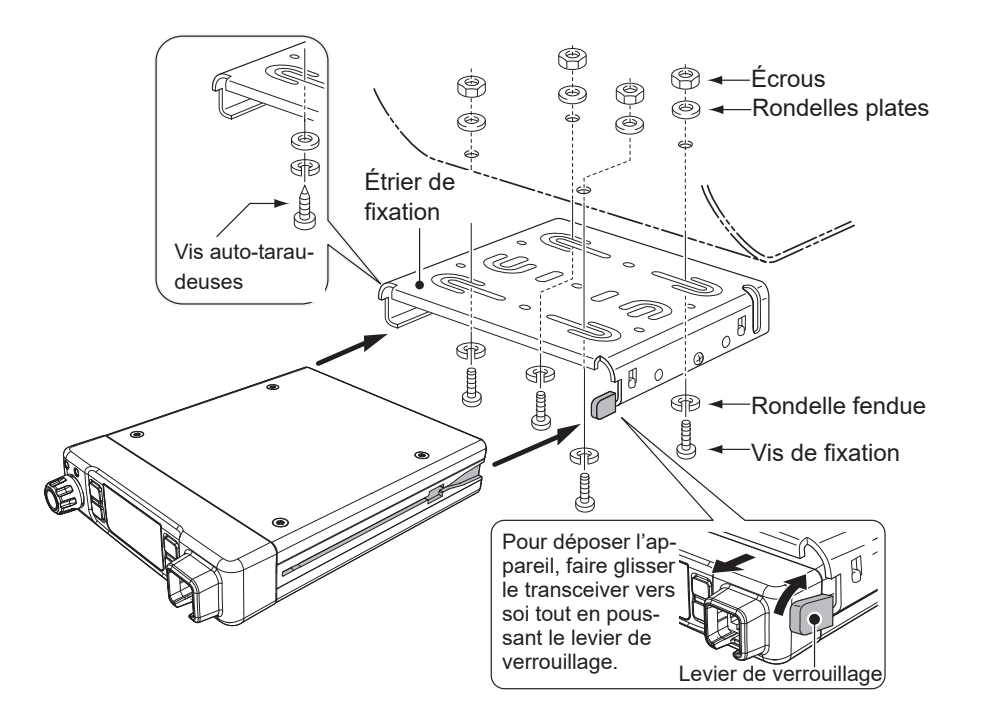

Pour atténuer les vibrations, poser le patin amortisseur sur le transceiver et le recouvrir avec le film de protection. L En cas de pose du transceiver sur la face inférieure, fixer un patin amortisseur et un film plastique sur cette face. Film plastique Patin amortisseur

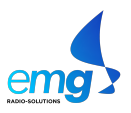

© 2020 - **Icom France** - Ce document est protégé par les dispositions du Code de la Propriété Intellectuelle**.** Toute reproduction non autorisée est une contrefaçon. La contrefaçon est punie en France de 2 ans d'emprisonnement et de 150 000 euros d'amende.

### **Description de l'appareil**

### ■ Face avant

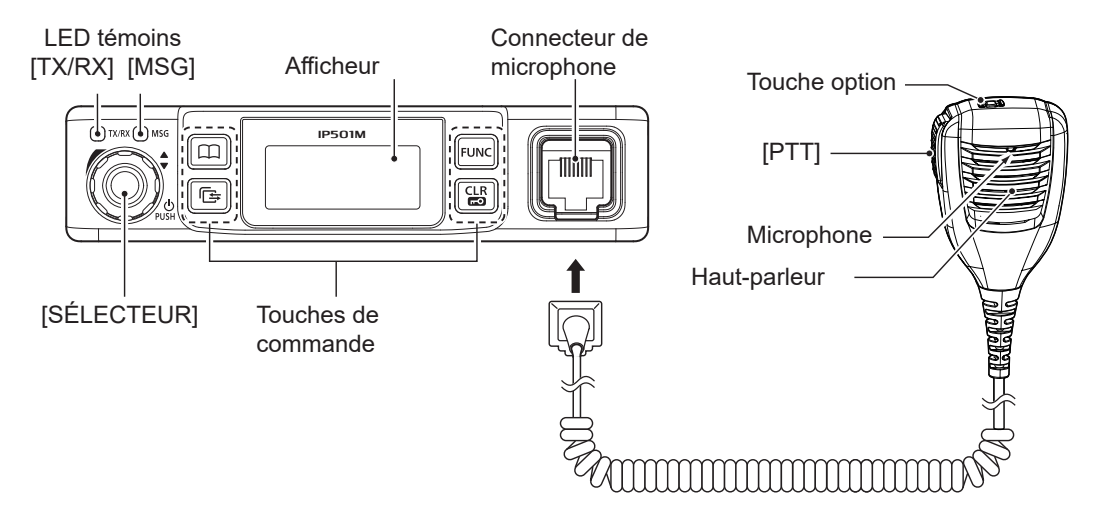

#### **◇ SÉLECTEUR**

Appuyer pendant 1 seconde pour allumer ou éteindre le portatif<br>• En mode veille : Tourner pour régler le volume

- En mode veille : Tourner pour régler le volume<br>• Autres modes : Tourner pour sélectionner une
- Tourner pour sélectionner une rubrique

#### **◇ LED témoins**

**[TX/RX]** Rouge : Émission Vert : Réception Orange : Émission et réception

**[MSG]** Réservé pour une future fonction.

#### $\diamond$  Haut-parleur microphone

Le haut-parleur microphone fonctionne comme indiqué ci-dessous lorsque l'opérateur l'accroche (raccroché) ou le décroche (décroché) du support de microphone.

L Le fonctionnement du haut-parleur microphone peut varier en fonction du préréglage.

#### **Raccroché :**

• Termine l'appel et rétablit l'affichage en mode veille.

#### **Décroché :**

- Décrocher le microphone pour interrompre la tonalité de réception lors de la réception d'un appel.
- Quand la fonction P-Bell (p. 3-7) est activée, décrocher le microphone pour désactiver la coupure audio.

#### **SUPPORT DE MICROPHONE**

Connecter le support de microphone à la masse du véhicule pour activer les fonctions de décrochage/raccrochage.

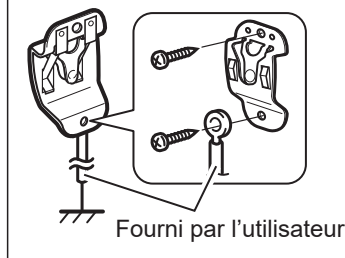

1-6 © 2020 - **Icom France** - Ce document est protégé par les dispositions du Code de la Propriété Intellectuelle**.** Toute reproduction non autorisée est une contrefaçon. La contrefaçon est punie en France de 2 ans d'emprisonnement et de 150 000 euros d'amende.

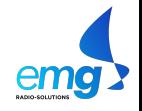

#### Description de l'appareil

#### **♦ Touches de commande**

Les fonctions assignées aux touches peuvent varier en fonction des préréglages.

#### **Touche [Address]**

• Sélectionne une adresse préréglée.

• Appuyer pour parcourir le carnet d'adresses entre les différents types d'appels.

L Il est également possible de parcourir les adresses en tournant le sélecteur.

 $\bigcap$  All  $\rightarrow$  Group (Talkgroup)  $\rightarrow$  Individual  $\rightarrow$ 

#### **Touche [Call history]**

• Appuyer pour afficher l'historique d'appels.

- Appuyer plusieurs fois sur cette touche pour accéder aux différents types d'appels, appels émis, appels reçus, messages envoyés et messages reçus.
- Appuyer sur cette touche jusqu'à l'affichage de l'indicateur "Emergency" pour émettre un appel d'urgence.

#### **Touche [FUNC]**

• Appuyer pour sélectionner un message, un état, un groupe d'appel, une connexion Bluetooth, la fonction décalage horaire, la fonction One Touch PTT ou un opérateur de réseau.

• Appuyer pendant 3 secondes pour accéder au mode Réglage.

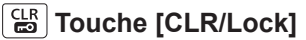

• Appuyer pour rétablir l'affichage de veille.

• Appuyer pendant 1 seconde pour activer ou désactiver le verrouillage du clavier.

L Les touches [PTT] et [SÉLECTEUR] restent opérationnelles même quand le clavier est verrouillé.

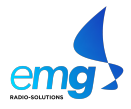

#### Description de l'appareil

### **■ Afficheur**

Écran de veille

Exemple : À réception d'un message personnalisé

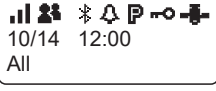

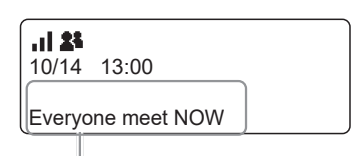

Le défilement de l'affichage du message dépend de la longueur de celui-ci.

#### **: Force du signal**

- La force du signal est représentée par 3 barres.
- L L'icône (hors de portée) clignote quand le portatif est hors de la zone d'utilisation ou quand il ne reçoit pas le signal de commande.
- **1** Le message  $\leq$  apparaît si le portatif n'a pas été authentifié.

#### : **Types d'appels**

Affiche le type d'appel.

Clignote à réception d'un appel ou d'un message.

- **8** : Appel général/de groupe
- : Groupe d'appel téléphonique (talkgroup)\*
- **1**: Appel individuel
- : Appel téléphonique\*

\* Disponible en fonction du préréglage.

#### : **Bluetooth (p. 5-5 )**

Affiché quand l'appareil est connecté à un périphérique Bluetooth.

#### : **Pocket beep (p. 3-7**

- Affiché quand la fonction pocket bip est activée.
- Clignote à réception d'un appel. Cette icône clignote jusqu'au rétablissement du mode veille après la disparition du signal reçu.

#### : **P-Bell (p. 3-7**

Apparaît pour signaler l'utilisation de la fonction P-Bell.

#### : **Verrouillage clavier**

Affiché quand la fonction verrouillage clavier est activée.

#### : **GPS**

- Affiché à réception de données de position valides.
- Clignote pendant la recherche des satellites ou le calcul des données de position.

# UTILISATION DE BASE Section<sub>2</sub>

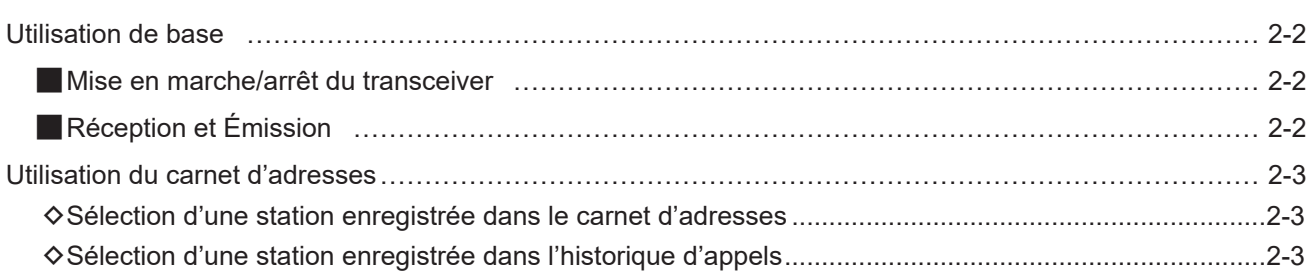

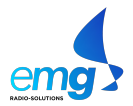

### **Utilisation de base**

### **■ Mise en marche/arrêt du transceiver**

#### **Mise en marche :**

Appuyer pendant 1 seconde sur le [SÉLECTEUR] pour allumer l'appareil.

• L'affichage de veille apparaît comme illustré ci-contre.

L La première initialisation du transceiver peut nécessiter un délai de quelques minutes.

#### **Arrêt :**

Appuyer pendant 1 seconde sur le [SÉLECTEUR] pour éteindre l'appareil.

### ■ Réception et Émission

#### **Réception :**

À réception d'un appel, le témoin [TX/RX] s'allume en vert.

À réception d'un appel, tourner le [SÉLECTEUR] pour régler le volume à un niveau d'écoute confortable.

L Les bips de touche et les tonalités de sonnerie sont muets quand le volume est réglé sur "0".

#### **Émission :**

Pour émettre, appuyer et maintenir la touche [PTT] et parler normalement dans le microphone.

• Le témoin [TX/RX] reste allumé en rouge pendant toute la durée de la pression sur [PTT].

#### **Réponse vocale à un appel :**

À réception d'un appel, appuyer sur [PTT] pour communiquer en mode duplex intégral\* comme un appel téléphonique.

• En mode duplex intégral, le témoin [TX/RX] s'allume en orange.

- L Tourner le [SÉLECTEUR] pour régler le volume.
- **NE PAS** couvrir le haut-parleur ni le microphone.

\* Selon le paramétrage de l'appareil. Consulter un distributeur Icom pour plus de détails.

#### **IMPORTANT :**

Pour augmenter la lisibilité du signal :

- 1. Commencer par marquer brièvement une courte pause lors de la pression sur la touche [PTT].
- 2. Tenir le microphone à une distance de 5 à 10 cm de la bouche et parler normalement.

#### **À propos de la fonction anti-bavard :**

Pour empêcher les trop longues durées d'émission, la fonction anti-bavard interrompt automatiquement toute émission continue qui se prolonge au-delà de cinq minutes. Relâcher la touche [PTT] puis appuyer et maintenir à nouveau pour reprendre l'émission.

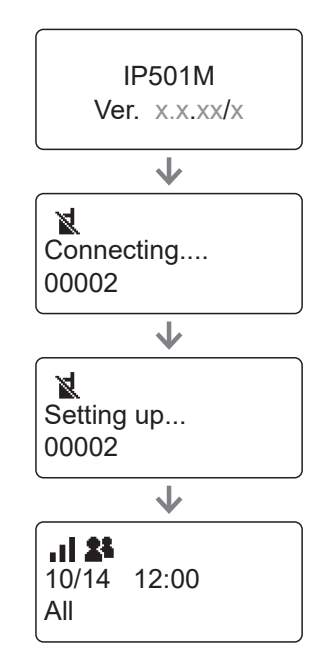

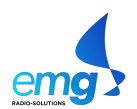

### **Utilisation du carnet d'adresses**

Sélectionner un tiers à appeler enregistré dans le carnet d'adresses ou dans l'historique d'appels

#### **⊘ Sélectionner une station enregistrée dans le carnet d'adresses**

La fonction [Address] est disponible ou non en fonction du paramétrage de l'appareil.

Consulter un distributeur Icom pour plus de détails.

#### **À propos du type d'appel :**

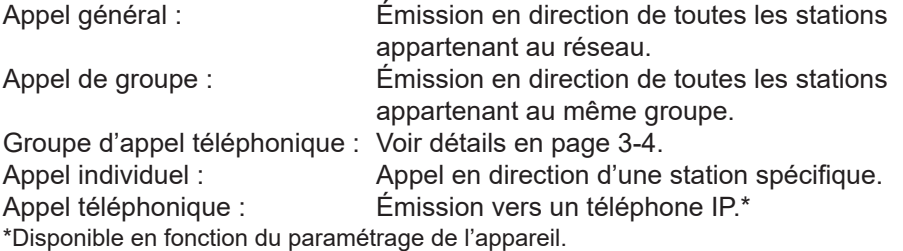

- 1. Appuyer sur [Address] pour afficher le carnet d'adresses. • Le carnet d'adresses apparaît.
- 2. Appuyer plusieurs fois sur [Address] pour parcourir les types d'appels. L Les types d'appels disponibles varient en fonction de la préprogrammation de l'appareil.

 $-AII \rightarrow$  Group  $\rightarrow$  Individual  $\rightarrow$  Telephone -

- 3. Tourner le [SÉLECTEUR] pour sélectionner une station enregistrée.
- 4. Pour émettre, appuyer et maintenir la touche [PTT] et parler normalement dans le microphone.

#### **◇ Sélection d'une station à appeler enregistrée dans l'historique d'appels**

Chaque historique d'appels de l'appareil peut contenir jusqu'à 10 journaux d'appels

- 1. Appuyer sur [Call history] pour afficher l'historique d'appels.
- L'historique d'appel apparaît.
- 2. Appuyer plusieurs fois sur [Call history] pour parcourir les journaux d'appels. L L'affichage des journaux peut varier en fonction du paramétrage de l'appareil.

```
- Tx log → Rx log → Tx MSG log → Rx MSG log → Tx Call log → Rx Call log -
```
- 3. Tourner le [SÉLECTEUR] pour sélectionner une station enregistrée.
- 4. Pour émettre, appuyer et maintenir la touche [PTT] et parler normalement dans le microphone.

**REMARQUE :** Il est possible de supprimer les journaux via le mode réglage. Voir détails en page 4-3.

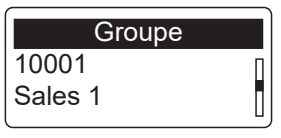

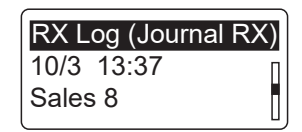

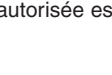

#### CHAPITRE 2 - UTILISATION DE BASE IP501M

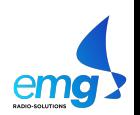

# FONCTIONS AVANCÉES Section 3

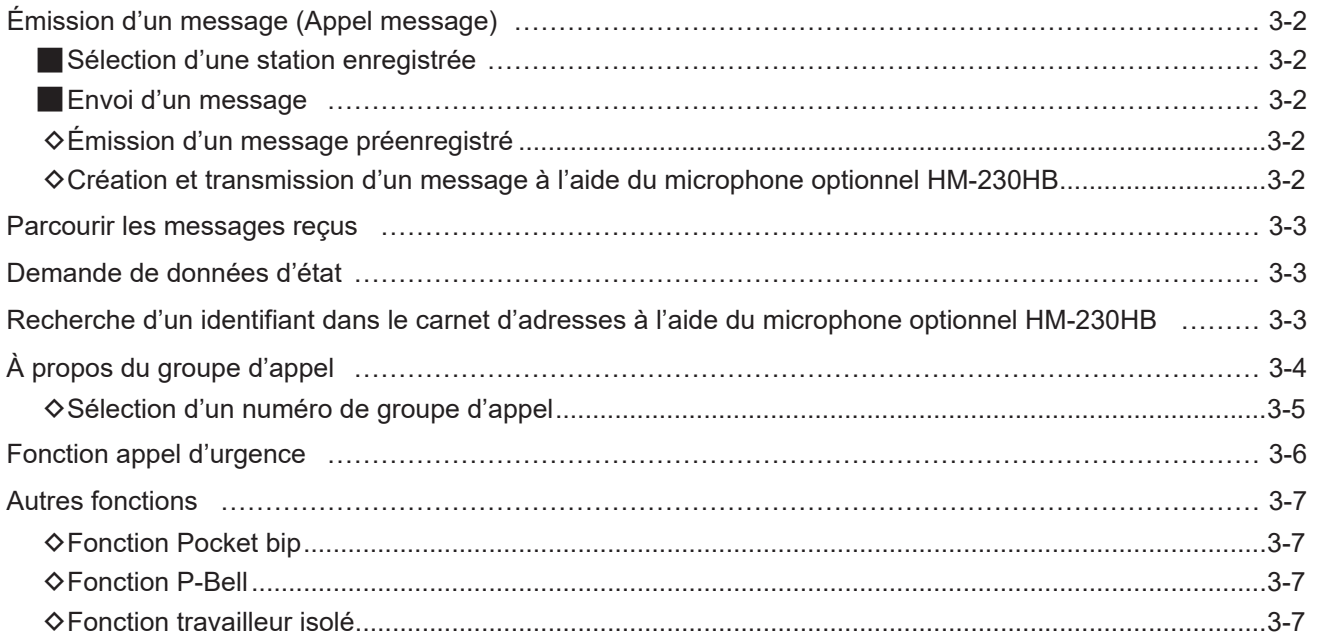

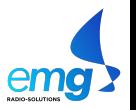

### **Émission d'un message (Appel message)**

La possibilité d'émission d'un message dépend du paramétrage initial. Consulter un distributeur Icom pour plus de détails.

### ■ Sélection d'une station enregistrée

- 1. Appuyer sur [Address] pour afficher le carnet d'adresses. • Le carnet d'adresses apparaît.
- 2. Appuyer plusieurs fois sur [Address] pour parcourir les types d'appels. L Les types d'appels disponibles varient en fonction de la préprogrammation de l'appareil.

All  $\rightarrow$  Group  $\rightarrow$  Individual  $\rightarrow$  Telephone  $\rightarrow$ 

3. Tourner le [SÉLECTEUR] pour sélectionner une station enregistrée.

**CONSEIL :** Il est également possible de sélectionner une station enregistrée via l'historique d'appels.

- 1. Appuyer sur [Call history] pour afficher l'historique d'appels. • L'historique d'appels apparaît.
- 2. Appuyer plusieurs fois sur [Call history] pour afficher en séquence les journaux "Tx log," "Rx log," et "TX MSG log".

L L'affichage des journaux peut varier en fonction de la préprogrammation de l'appareil.

Tx log → Rx log → Tx MSG log → Rx MSG log → Tx Call log → Rx Call log →

3. Tourner le [SÉLECTEUR] pour sélectionner une station enregistrée.

### **Envoi d'un message**

#### D**Émission d'un message préenregistré**

- 1. Appuyer sur [FUNC] pour afficher la fonction. • La fonction est affichée.
- 2. Appuyer sur [FUNC] pour afficher "Message" si l'autre fonction est affichée. L Il peut s'avérer nécessaire d'appuyer plusieurs fois sur [FUNC] en fonction de la préprogrammation de l'appareil.
- 3. Tourner le [SÉLECTEUR] pour sélectionner le message à transmettre. • Le défilement de l'affichage du message sélectionné dépend de la longueur de celui-ci.
- 4. Appuyer sur [PTT] pour transmettre un message. L L'indication "No Response" apparaît en cas d'échec de l'émission.

#### D**Création et transmission d'un message à l'aide du microphone optionnel HM-230HB**

La possibilité de création et d'émission d'un message dépend du paramétrage de l'appareil.

- L Cette fonction nécessite de disposer d'un microphone de commande (p. 5-3)
- 1. Appuyer sur la touche de fonction programmable à laquelle le raccourci "Create Message" est assigné.
- 2. Créer un message à l'aide du clavier.

#### **CONSEIL :**

- Appuyer sur [FUNC] pour changer de série de caractères ("ABC" ou "123").
- Appuyer sur [◄] ou [►] pour déplacer le pointeur.
- Appuyer sur [▲] ou [▼] pour sélectionner un message préenregistré à insérer.
- Appuyer sur [CLR/Lock] pour effacer un caractère sélectionné.
- Appuyer et maintenir [CLR/Lock] pour effacer tous les caractères.
- 3. Appuyer sur [PTT] pour transmettre un message.

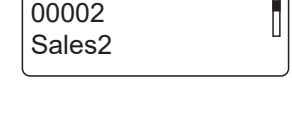

**Individual** 

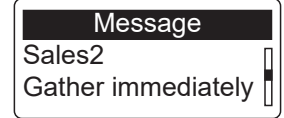

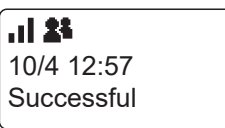

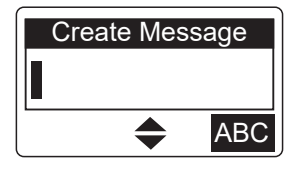

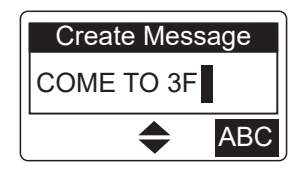

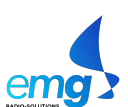

### **Parcourir les messages reçus**

Il est possible de parcourir les messages reçus en fonction de la préprogrammation de l'appareil. Consulter un distributeur Icom pour plus de détails.

- 1. Appuyer sur [Call history] pour afficher l'historique d'appels. • L'historique d'appels apparaît.
- 2. Appuyer sur [Call history] pour sélectionner "Rx MSG log". L Il peut s'avérer nécessaire d'appuyer plusieurs fois sur [Call history] en fonction de la la préprogrammation de l'appareil.
- 3. Tourner le [SÉLECTEUR] pour parcourir les messages reçus. L Le défilement de l'affichage du message sélectionné dépend de la longueur de celui-ci.

### **Demande de données d'état**

La possibilité d'émission d'une demande de données d'état dépend du paramétrage de l'appareil. Consulter un distributeur Icom pour plus de détails.

- 1. Appuyer sur [FUNC] pour afficher la fonction. • La fonction est affichée.
- 2. Appuyer sur [FUNC] pour afficher la rubrique "Status" si une autre fonction est affichée.

L Il peut s'avérer nécessaire d'appuyer plusieurs fois sur [FUNC] en fonction de la préprogrammation de l'appareil.

- 3. Tourner le [SÉLECTEUR] pour sélectionner un état.
- 4. Appuyer sur [PTT] pour transmettre un message d'état.

### **Recherche d'un identifiant dans le carnet d'adresses à l'aide du microphone optionnel HM-230HB**

Il est possible de rechercher un identifiant dans le carnet d'adresses en fonction de la préprogrammation de l'appareil. Consulter un distributeur Icom pour plus de détails.

L Cette fonction nécessite de disposer d'un microphone de commande (p. 5-3).

- 1. Appuyer sur [Address] pour afficher la rubrique "Search ID List".
- 2. Saisir un identifiant à l'aide du clavier.

#### **CONSEIL :**

- Appuyer sur [FUNC] pour changer de série de caractères ("ABC" ou "123").
- Appuyer sur [◄] ou [►] pour déplacer le pointeur.
- Appuyer sur [CLR/Lock] pour effacer un caractère sélectionné.
- Appuyer et maintenir [CLR/Lock] pour effacer tous les caractères.
- 3. Appuyer sur [▲] ou [▼] pour afficher et sélectionner la liste d'identifiant trouvée.

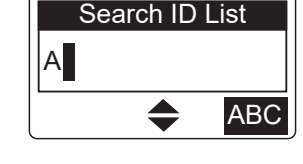

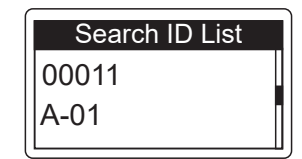

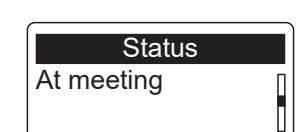

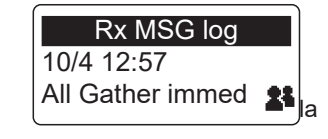

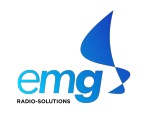

### **À propos du groupe d'appel**

La fonction groupe d'appel permet de communiquer avec des stations enregistrées dans le même groupe d'appel.

Par exemple, dans l'illustration ci-dessous la station IP501M "00004" est exclue du groupe normal est "10001", qui est son groupe normal, quand elle sélectionne le groupe d'appel "20001". Elle peut alors communiquer uniquement avec les stations IP501H "00006" et "00008" qui appartiennent au groupe "20001".

- L Cette fonction est disponible uniquement si le numéro de groupe d'appel est enregistré et si la fonction d'appel d'un groupe d'appel Talkgroup Call a été assignée à une touche par le distributeur Icom.
- L Demander au distributeur d'inclure ou non la fonction Talkgroup dans le paramétrage d'appel général.

#### **Quand Talkgroup est désactivé**

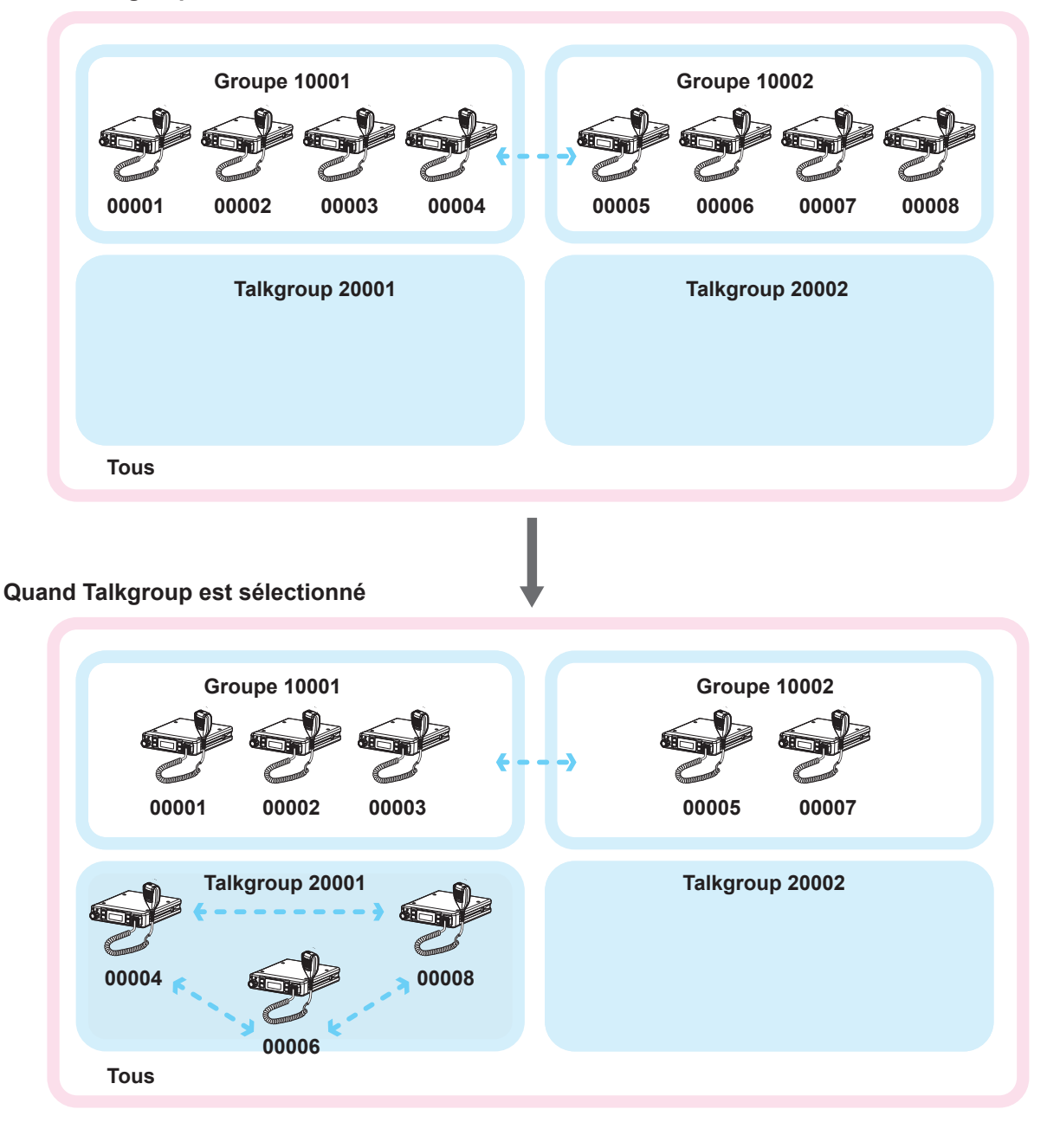

#### À propos du groupe d'appel

#### **◇ Sélection d'un numéro de groupe d'appel**

Il est possible de sélectionner un numéro de groupe d'appel quand la fonction Talkgroupe Call est assignée à la touche [FUNC] ou [Address] Consulter un distributeur Icom pour plus de détails.

#### **Sélection à l'aide de la touche [FUNC] :**

- 1. Appuyer sur [FUNC] pour afficher la fonction. • La fonction est affichée.
- 2. Appuyer sur [FUNC] pour afficher la rubrique "Talkgroup" si une autre fonction est affichée.
	- L Il peut s'avérer nécessaire d'appuyer plusieurs fois sur [FUNC] en fonction de la préprogrammation de l'appareil.
- 3. Tourner le [SÉLECTEUR] pour sélectionner le groupe d'appel à rejoindre.
- 4. Appuyer sur [CLR/Lock].
	- L'appareil peut uniquement communiquer avec les transceivers qui appartiennent au même groupe d'appel.
	- L Il n'est pas possible d'émettre un appel de groupe normal quand un numéro de groupe d'appel est sélectionné.
	- L Pour quitter le groupe d'appel et revenir au groupe normal, il faut sélectionner l'option "OFF" en étape 2 de l'affichage "Talkgroup".

#### **Sélection à l'aide de la touche [Adress] :**

- 1. Appuyer sur [Address] pour afficher le carnet d'adresses. • Le carnet d'adresses apparaît.
- 2. Appuyer plusieurs fois sur [Address] pour afficher l'option "Group" ou "Talkgroup".
- 3. Tourner le [SÉLECTEUR] pour sélectionner le groupe d'appel à rejoindre.

#### 4. Appuyer sur [CLR/Lock].

- L'appareil peut uniquement communiquer avec les transceivers qui appartiennent au même groupe d'appel.
- L Il n'est pas possible d'émettre un appel de groupe normal quand un numéro de groupe d'appel est sélectionné.
- L Pour quitter le groupe d'appel et revenir au groupe normal, il faut sélectionner l'option "OFF" en étape 2 de l'affichage "Talkgroup".

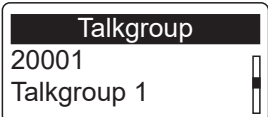

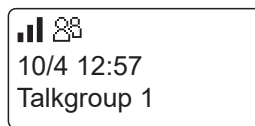

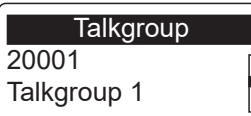

8<sup>8</sup> ان 10/4 12:57 Talkgroup 1

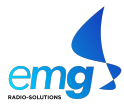

### **Fonction appel d'urgence**

Il est possible de recevoir et d'émettre des appels d'urgence quand cette fonction est assignée à la touche Option ou à la touche [Call History]. Consulter un distributeur Icom pour plus de détails.

#### **Émission :**

L L'instruction est basée sur le cas où la fonction est assignée à la touche Option.

- 1. Appuyer et maintenir la touche Option jusqu'à l'apparition de l'indicateur "Emergency".
	- Une alarme retentit périodiquement.
	- L Aucune alarme ne retentit et aucun indicateur d'urgence n'est affiché quand le mode muet est programmé par un distributeur Icom.
- 2. Attendre la réponse à l'appel.
	- L'alarme s'interrompt et le témoin [TX/RX] s'allume en vert quand le portatif reçoit une réponse.
	- L Pour annuler l'appel d'urgence, appuyer sur la touche Option jusqu'à l'effacement de l'indicateur "Emergency" ou éteindre l'appareil.

#### **Réception :**

- 1. "Emergency" apparaît et l'alarme retentit par intermittence. L Aucune alarme ne retentit quand le mode muet est programmé par un distributeur Icom.
- 2. Appuyer et maintenir la touche [PTT] et parler dans le microphone. • Pendant le maintien de la touche [PTT], le témoin [TX/RX] reste allumé en rouge.
	- L'alarme s'interrompt.
	- L'affichage du mode veille est rétabli dès que la touche [PTT] est relâchée.

**REMARQUE :** l'environnement immédiat tel qu'entre autres les obstructions ou les conditions météorologiques peuvent dégrader les conditions d'exécution de la fonction appel d'urgence.

Icom ne peut être tenu responsable des destructions ou dommages consécutifs à l'utilisation de la fonction d'appel d'urgence.

al 25 **Emergency** Sales2

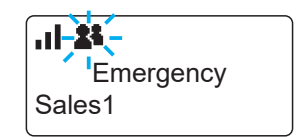

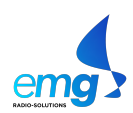

### **Autres fonctions**

#### **◇ Fonction Pocket bip**

- À réception d'un appel, la fonction Pocket bip produit une tonalité et affiche une notification.
- L Cette fonction est programmée par le distributeur Icom ou via le mode paramétrage.
- **1** L'indicateur " $\mathbf{\mathcal{L}}$ " apparaît quand la fonction est activée.
- $\oplus$  L'indicateur " $\mathcal{Q}$ " clignote et un bip de notification retentit à réception d'un appel. Cette icône clignote jusqu'au rétablissement du mode veille après la disparition du signal reçu.

#### D**Fonction P-Bell**

La fonction P-Bell produit une tonalité de notification pour signaler la réception d'un appel.

Le signal audio d'un appel est coupé jusqu'à l'émission d'une réponse. Il faut appuyer sur la touche [PTT] pour désactiver la coupure audio.

L Cette fonction est programmée par le distributeur Icom ou via le mode paramétrage.

**1** L'indicateur " $P$ " apparaît quand la fonction est activée.

#### **♦ Fonction travailleur isolé**

Quand la fonction travailleur isolé est activée, la fonction d'urgence (p. 3-6) se déclenche automatiquement quand aucune fonction de l'appareil n'a été engagée pendant une durée spécifiée.

**REMARQUE :** l'environnement immédiat tel qu'entre autres les obstructions ou les conditions météorologiques peuvent dégrader les conditions d'exécution de la fonction travailleur isolé.

Icom ne peut être tenu responsable des destructions ou dommages consécutifs à l'utilisation de la fonction de travailleur isolé.

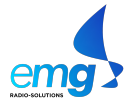

#### CHAPITRE 3 - FONCTIONS AVANCÉES IP501M

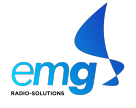

# **MODE RÉGLAGE**

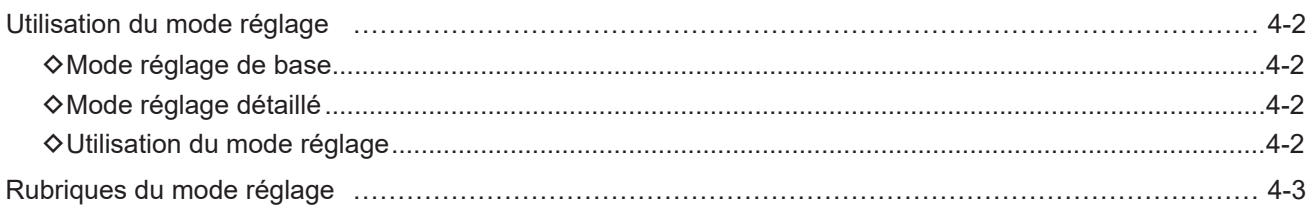

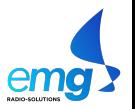

### **Utilisation du mode réglage**

Le mode réglage permet de régler les valeurs ou les réglages de fonction sujets à de fréquentes modifications.

Le transceiver est doté de 2 types de mode réglage, comme illustré ci-dessous.

L Aucune émission ou réception n'est possible quand le transceiver est en mode réglage.

#### **◇ Mode réglage de base**

- Appuyer pendant 3 secondes sur [FUNC] pour accéder au mode Réglage.
- L'indicateur "SET" apparaît.

#### **◇ Mode réglage détaillé**

- 1. Appuyer pendant 3 secondes sur [FUNC] pour accéder au mode Réglage. • L'indicateur "SET" apparaît.
- 2. Appuyer pendant 3 secondes sur [FUNC] pour accéder au mode Réglage détaillé. • L'indicateur "SET (Détail)" apparaît.

#### **◇ Utilisation du mode réglage**

- 1. Appuyer sur [FUNC] ou [Address] pour sélectionner une rubrique.
- 2. Tourner le [SÉLECTEUR] pour sélectionner une option. L Il peut être nécessaire d'appuyer sur [Call history] pour activer l'option sélectionnée. Voir pages 4-3 à 4-6 pour plus de détails.
- 3. Appuyer sur [PTT] ou [CLR/Lock] pour quitter le mode réglage.

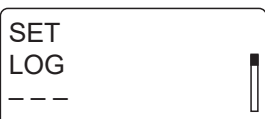

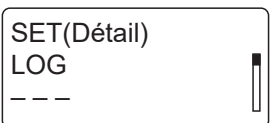

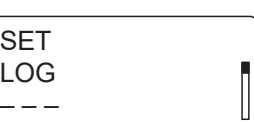

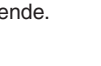

emg

### **Rubriques du mode réglage**

Les rubriques grisées sont également affichées en mode réglage de base.

L Le réglage par défaut peut varier en fonction de la version ou des préréglages du transceiver. Consulter un distributeur Icom pour plus de détails.

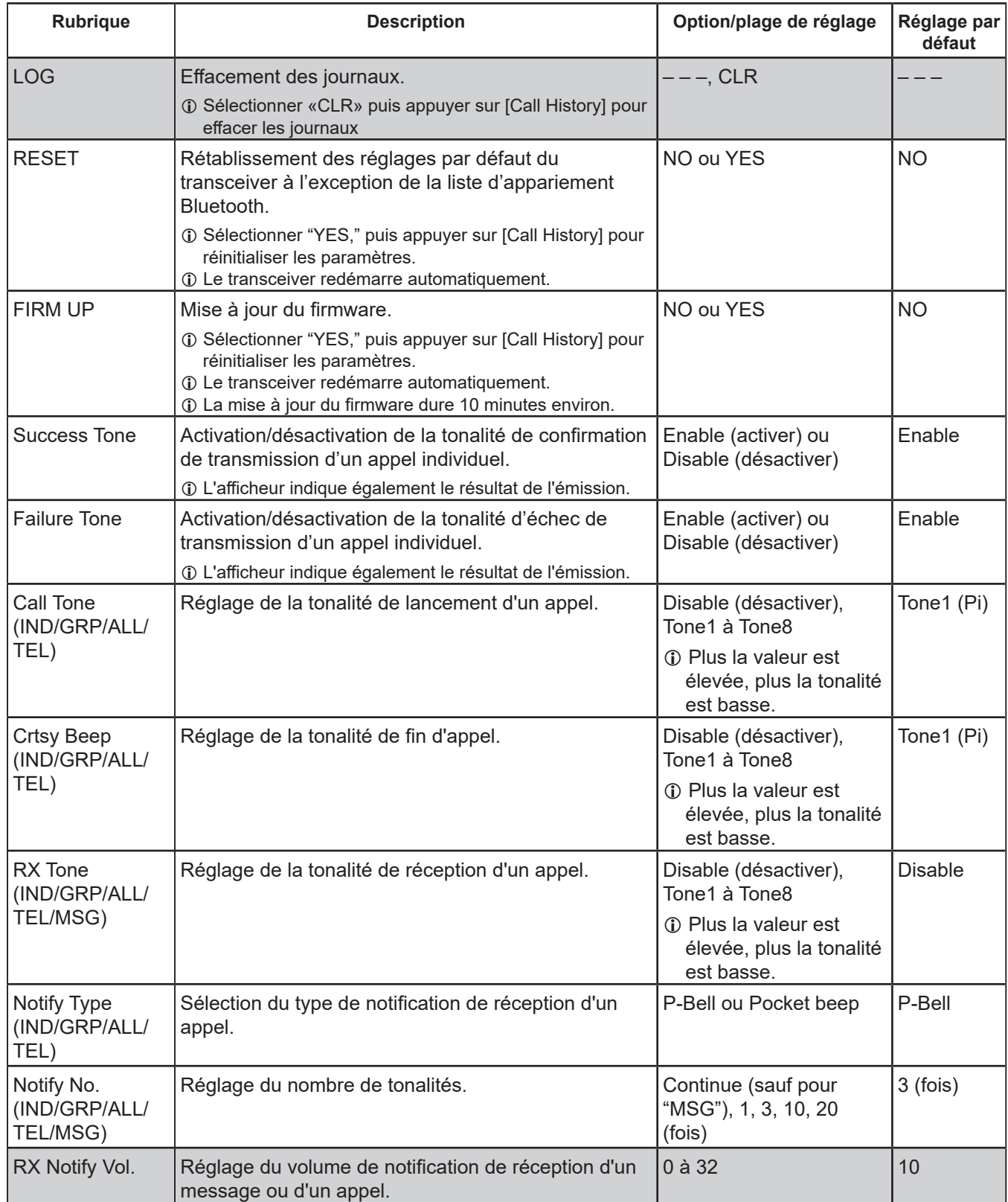

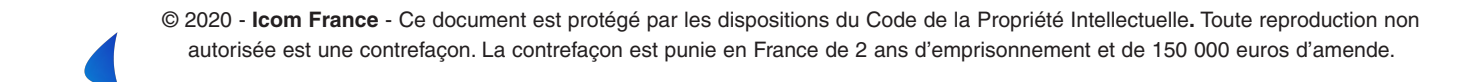

L Le réglage par défaut peut varier en fonction de la version ou des préréglages du transceiver. Consulter un distributeur Icom pour plus de détails.

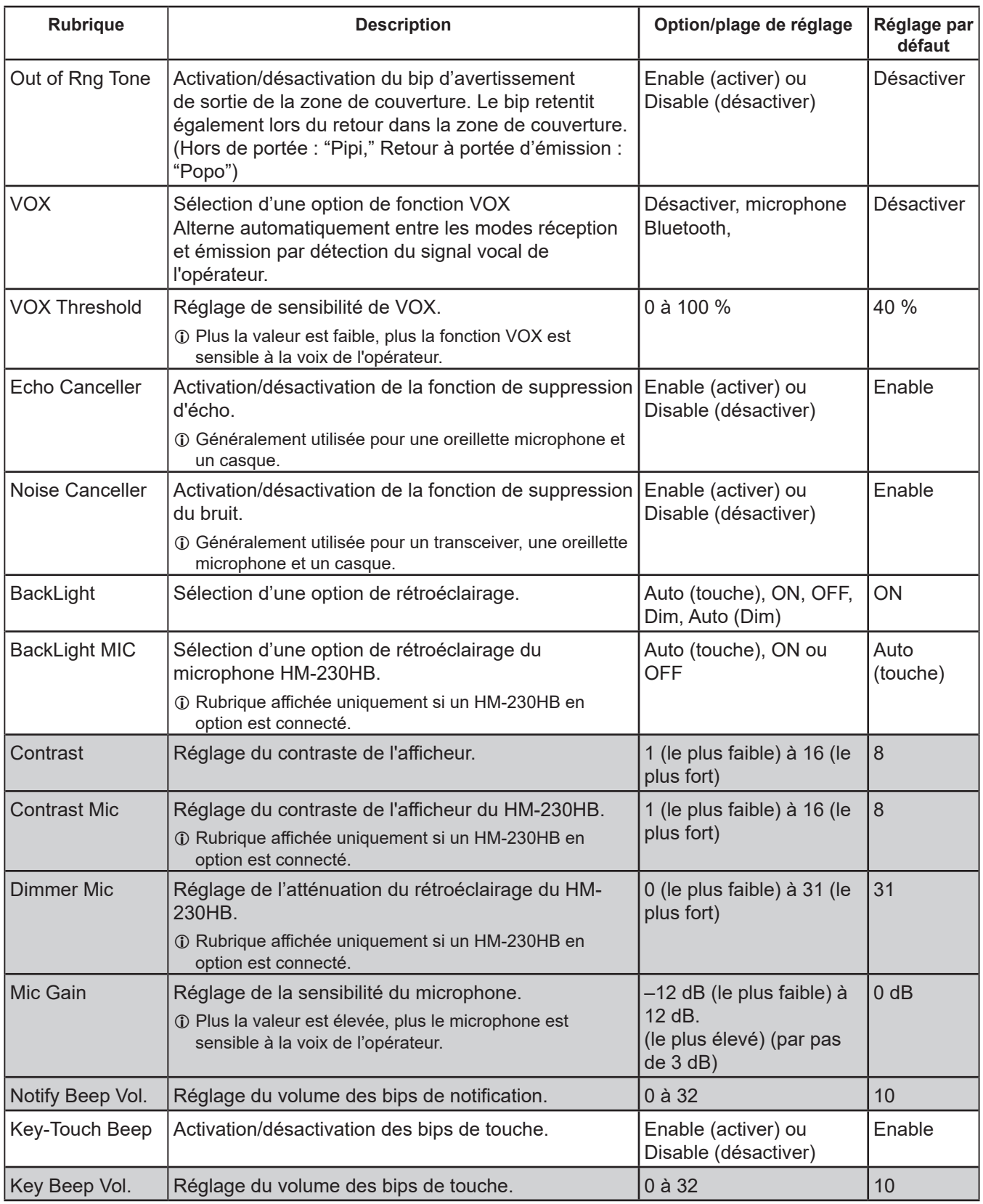

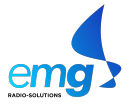

L Le réglage par défaut peut varier en fonction de la version ou des préréglages du transceiver. Consulter un distributeur Icom pour plus de détails.

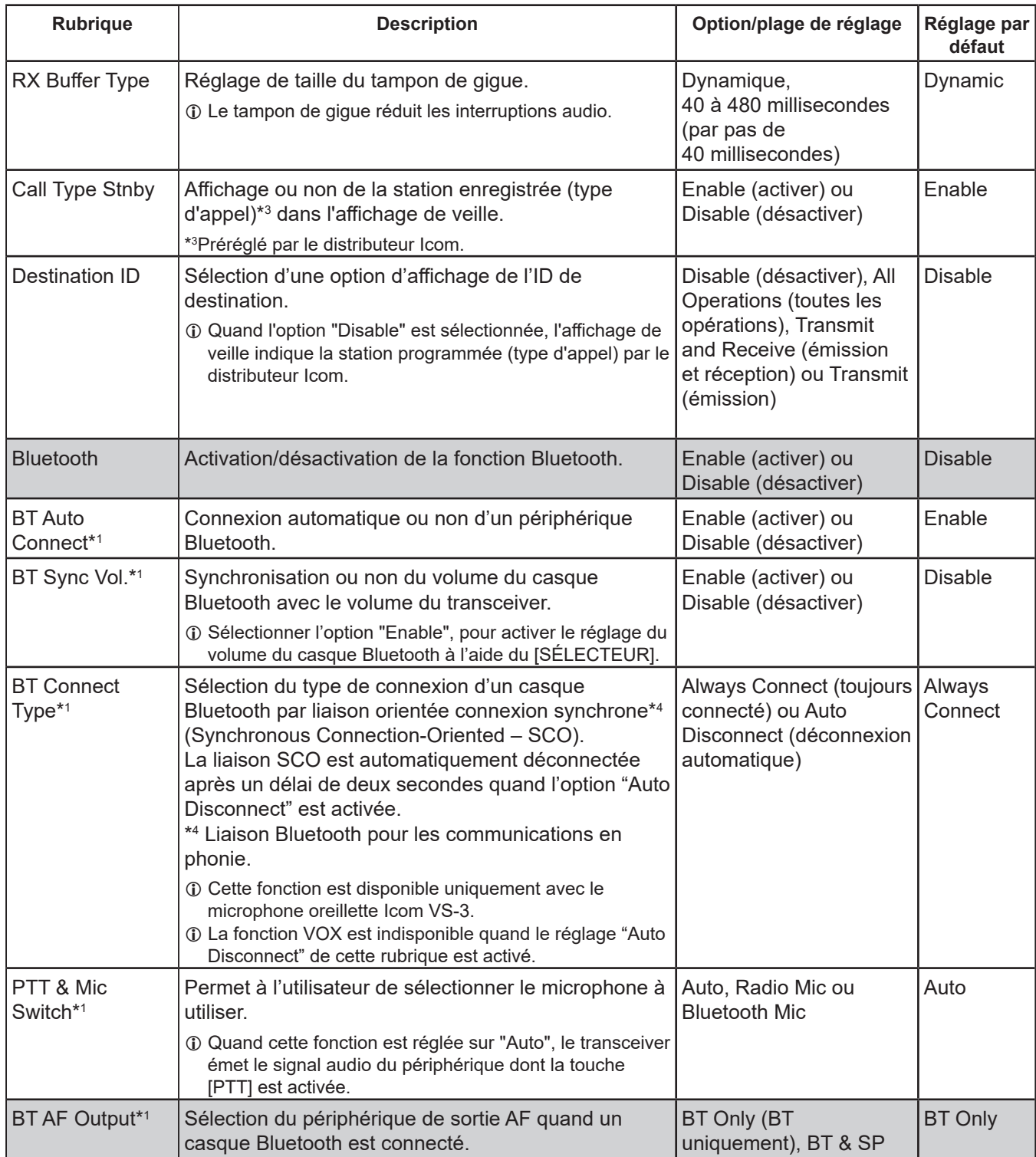

\*1 Affiché uniquement quand l'option "Enable" de la rubrique "Bluetooth" est sélectionnée.

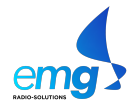

L Le réglage par défaut peut varier en fonction de la version ou des préréglages du transceiver. Consulter un distributeur Icom pour plus de détails.

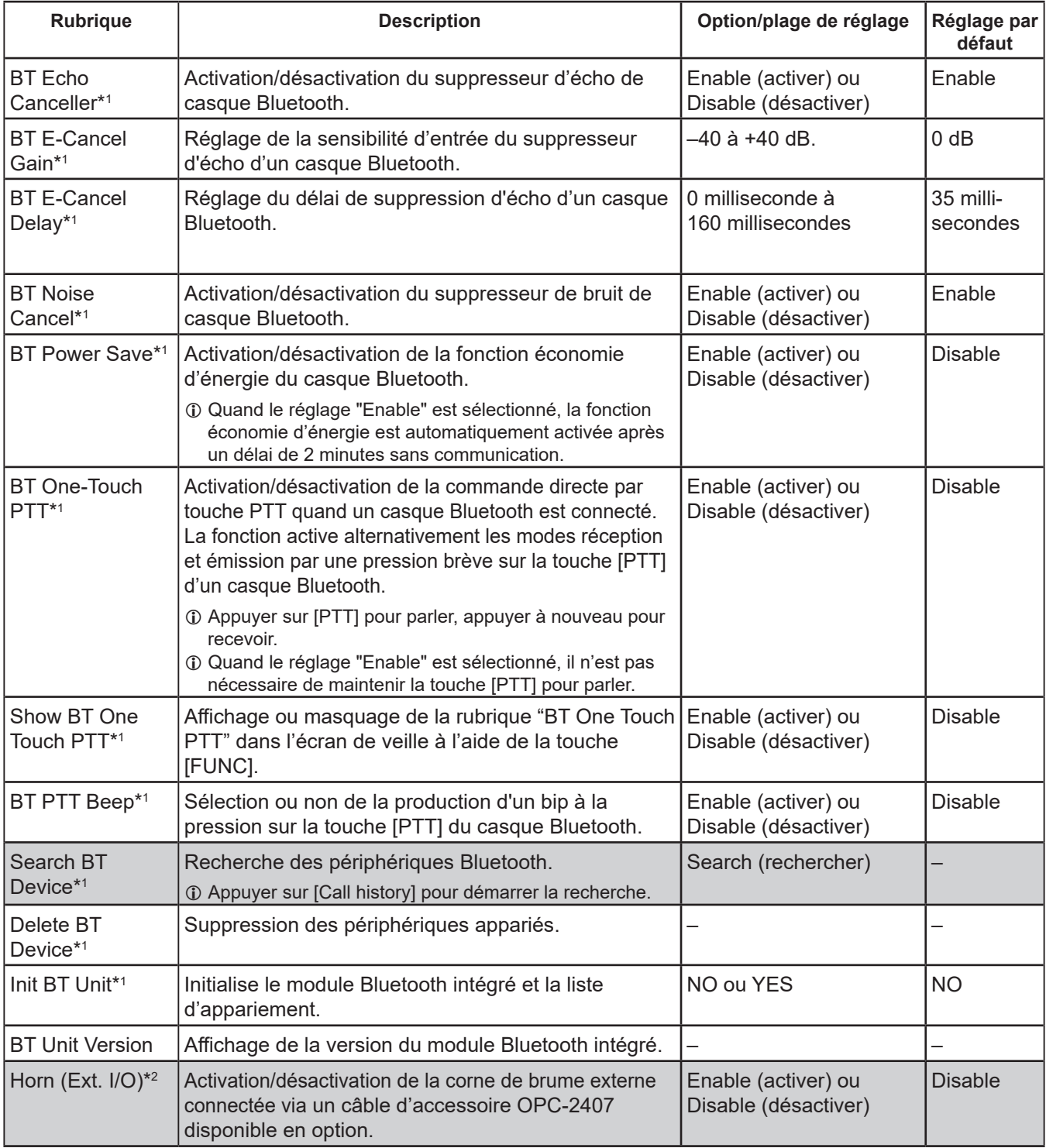

\*1 Affiché uniquement quand l'option "Enable" de la rubrique "Bluetooth" est sélectionnée.

\*2 Affiché uniquement quand la fonction est assignée par un distributeur Icom à la prise D-sub 25 broches du câble OPC-2407.

\*3 Cette rubrique apparaît uniquement si le transceiver utilise le serveur SNTP pour la synchronisation de l'heure.

4-6 © 2020 - **Icom France** - Ce document est protégé par les dispositions du Code de la Propriété Intellectuelle**.** Toute reproduction non autorisée est une contrefaçon. La contrefaçon est punie en France de 2 ans d'emprisonnement et de 150 000 euros d'amende.

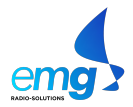

L Le réglage par défaut peut varier en fonction de la version ou des préréglages du transceiver. Consulter un distributeur Icom pour plus de détails.

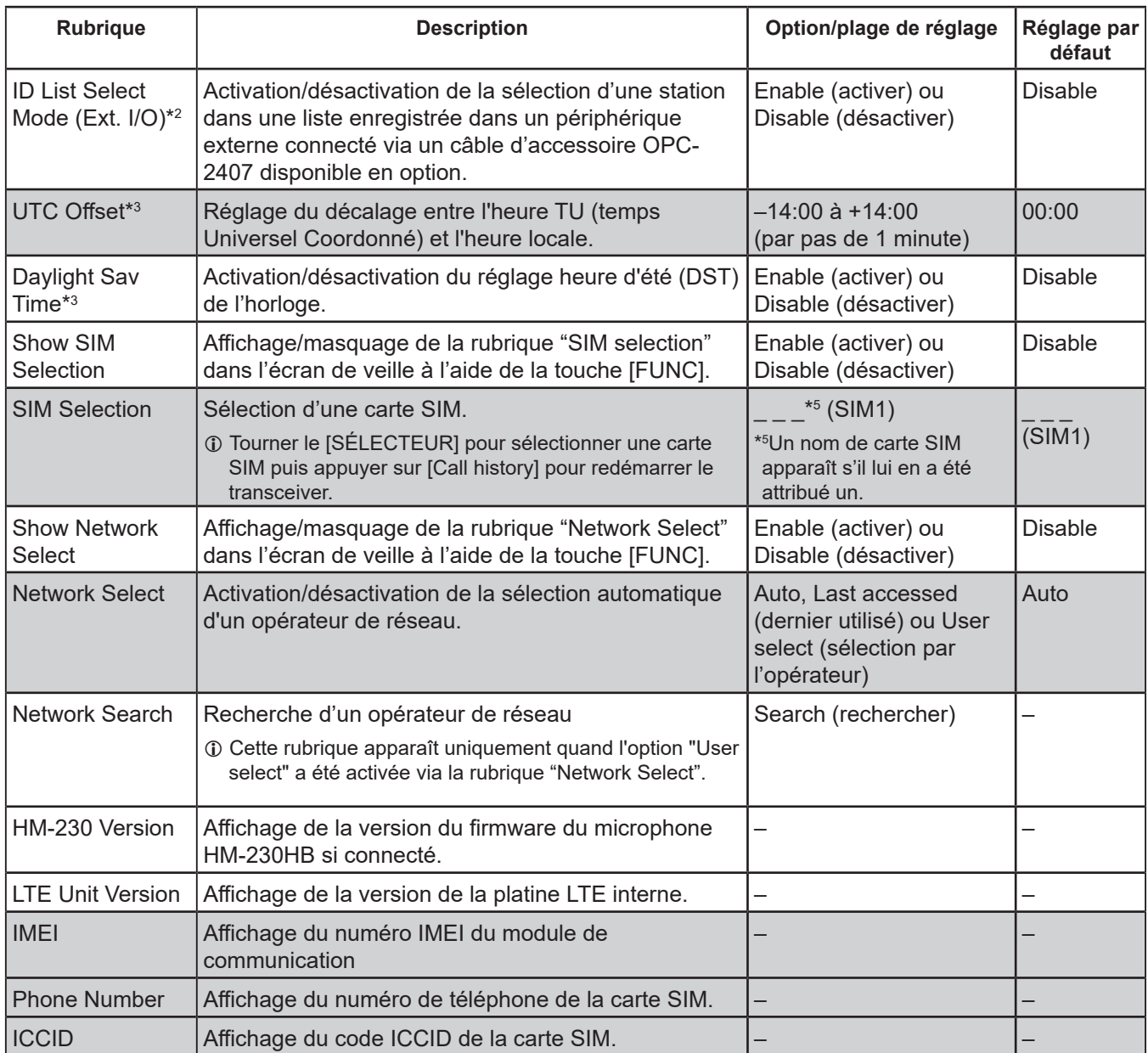

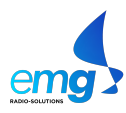

#### CHAPITRE 4 - MODE RÉGLAGE **IP501M**

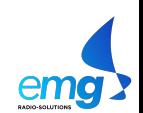

# ACCESSOIRES OPTIONNELS Section 5

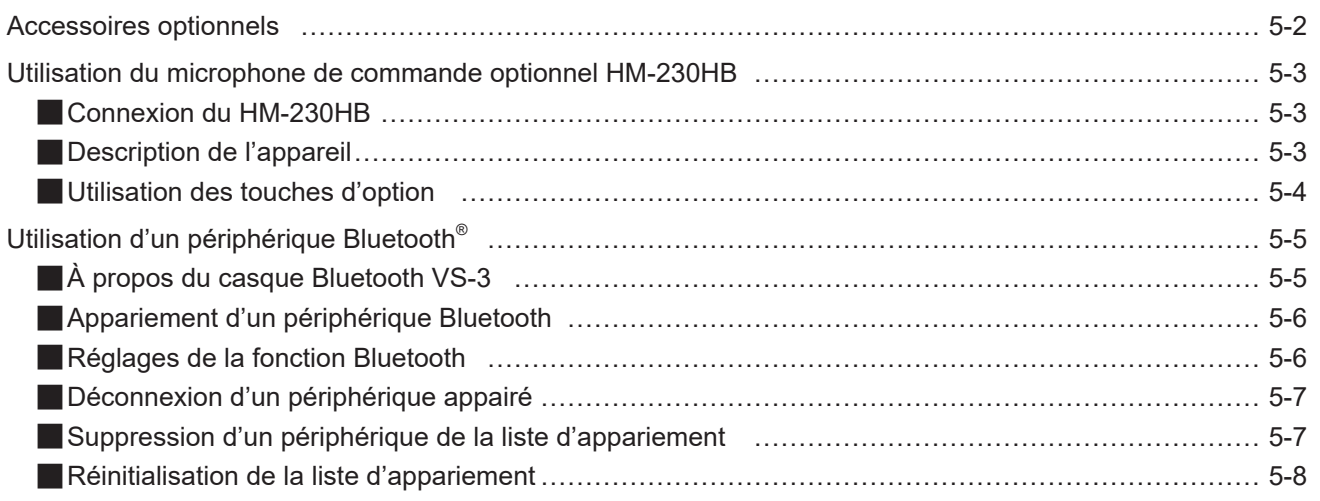

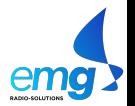

### **Accessoires optionnels**

L Certaines options peuvent être indisponibles dans certains pays. Consulter un distributeur Icom pour plus de détails.

#### **Microphones**

- **HM-230HB** Microphone déporté • **HM-241** haut-parleur microphone
- Identique au microphone fourni
- **SM-28** microphone de table

#### **Casques**

- **VS-3** casque Bluetooth® Le casque Bluetooth avec une touche [PTT].
- **À propos des casques Bluetooth d'autres fabricants :**

Icom a contrôlé la fonction PTT avec plusieurs casques Peltor 3M tels que les modèles WS Headset XP, WS ProTac XP et WS Alert XP. (Compatibilité non garantie).

#### **Haut-parleurs externes**

- (Impédance d'entrée : 4 Ω) • **SP-30** haut-parleur externe Puissance nominale 20 W, Puissance maximale 30 W, Longueur du câble : 2,80 m environ
- **SP-35** haut-parleur externe Puissance nominale 5 W, Puissance maximale 7 W, Longueur du câble : 2 m environ

#### **Câbles**

- **OPC-2355** câble prolongateur Prolongateur de câble de microphone Longueur : 2,50 m environ
- **OPC-1122U** câble de programmation
- **OPC-2407** câble accessoire Type D-sub 25 broches

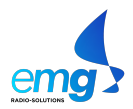

### **Utilisation du microphone de commande optionnel HM-230HB**

Le MICROPHONE OPTIONNEL HM-230HB permet une utilisation plus confortable du transceiver.

### n **Connexion du HM-230HB**

Éteindre le transceiver et insérer à fond la fiche du HM-230HB dans le jack de microphone.

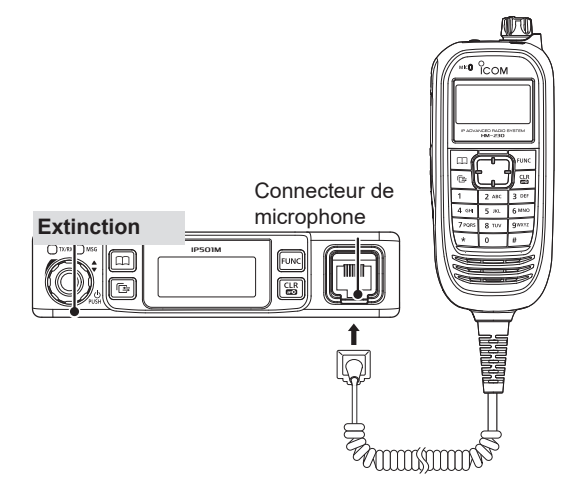

### **n** Description de l'appareil

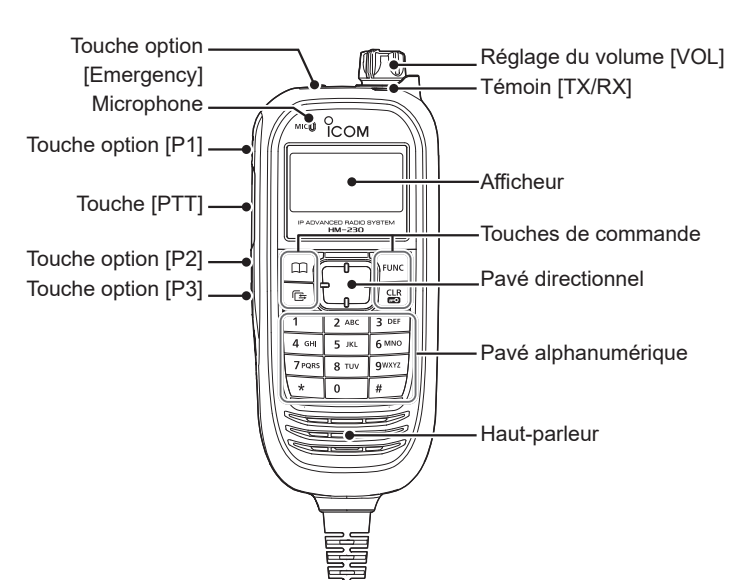

#### **Témoin [TX/RX]**

• Allumé rouge : Émission

• Allumé vert : Apparaît à réception d'un signal ou

quand le squelch est ouvert. • Allumé orange : Émission et réception en mode fullduplex

#### **Touches de commande**

Les touches [Address], [Call History], [FUNC] et [CLR/ Lock] du HM-230HB fonctionnent à l'identique des mêmes touches du transceiver (p. 1-7).

L Utiliser le pavé directionnel pour déplacer le pointeur ou sélectionner une rubrique.

#### **Pavé directionnel**

Le pavé directionnel permet de sélectionner une rubrique de menu, adresse, historique d'appels, mode Réglage, etc.

• Utiliser les flèches [◄] et [►] pour sélectionner une rubrique, et les flèches [▲] et [▼] pour sélectionner une option.

#### **Touches d'option [Emergency], [P1] à [P3]**

Contacter un distributeur Icom pour attribuer des fonctions personnalisées aux touches d'option (p. 5-4).

#### **Pavé numérique**

L Les fonctions disponibles peuvent varier en fonction du paramétrage. Consulter un distributeur Icom pour plus de détails.

Le pavé numérique permet de saisir un message ou de sélectionner une adresse à appeler. (p. 3-2)

Appuyer et maintenir le numéro d'adresse pour sélectionner directement une station dans le carnet d'adresses.

L Pour sélectionner une adresse à plus de deux chiffres, appuyer sur le chiffre des dizaines/centaines puis appuyer et maintenir le chiffre des unités.

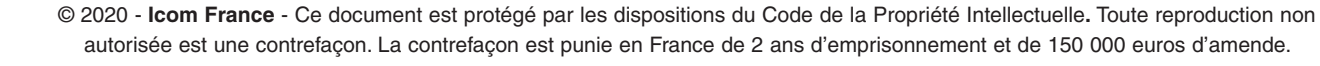

5-3

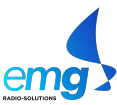

### ■ Utilisation des touches d'option

Les touches d'option permettent d'utiliser les fonctions indiquées ci-dessous en fonction du paramétrage du système.

Consulter un distributeur Icom pour plus de détails.

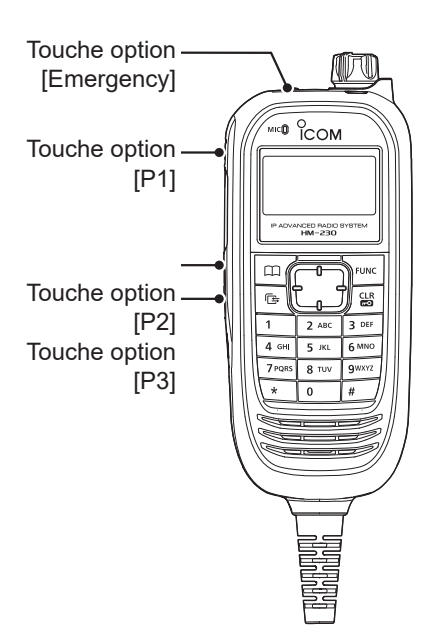

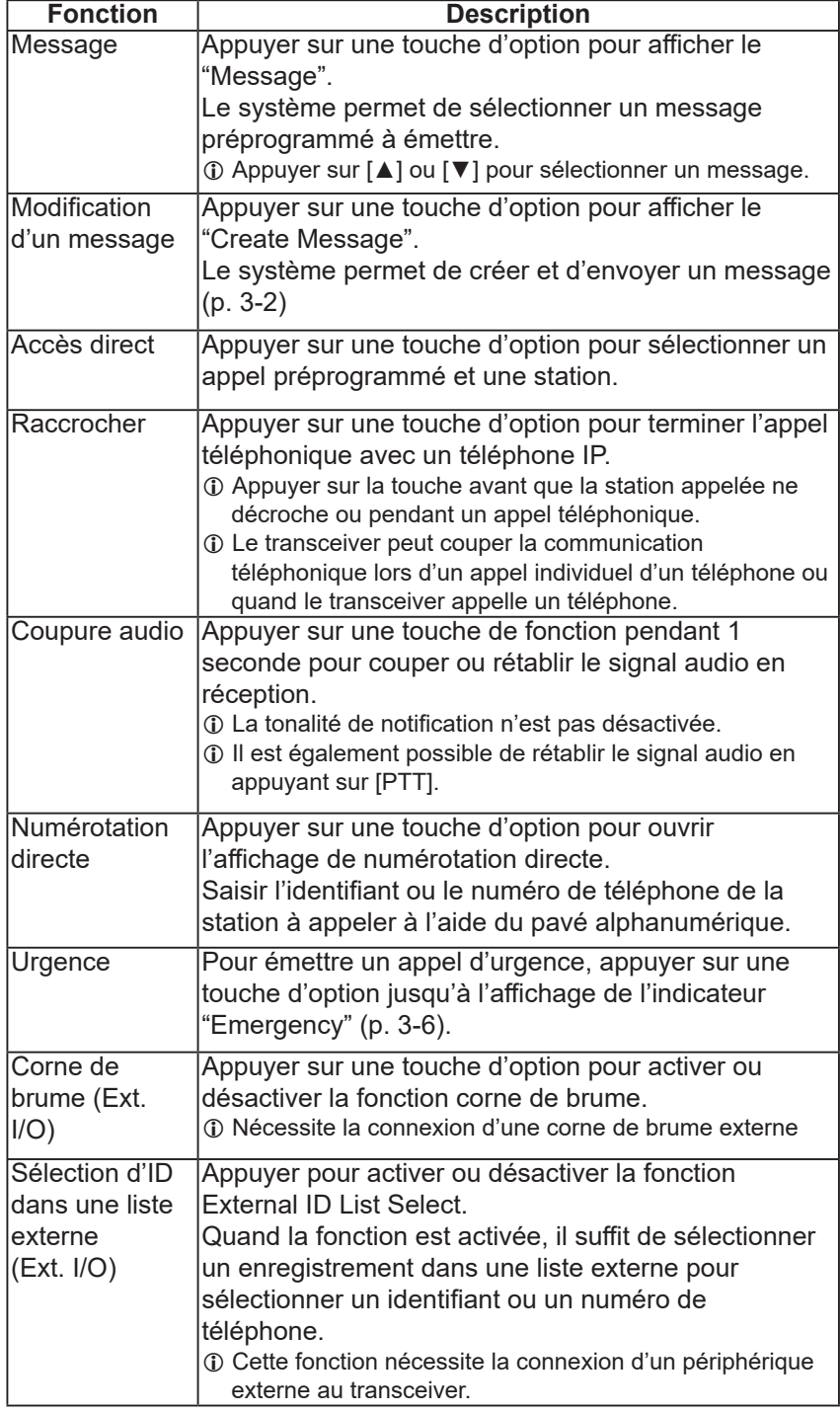

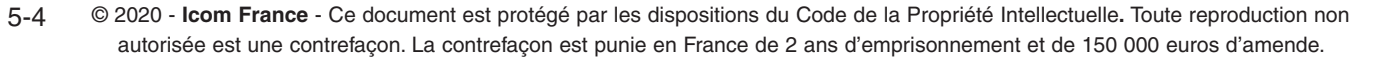

### **Utilisation d'un périphérique Bluetooth®**

L'appareil est doté de la technologie sans fil Bluetooth qui permet de connecter un périphérique Bluetooth. L Seul le casque VS-3 était garanti compatible à la date de mai 2019.

- Selon le préréglage du portatif, cette fonction peut ne pas être disponible. Consulter un distributeur Icom pour plus de détails.
- La portée de communication en mode Bluetooth est de 10 mètres environ.
- L Cette portée peut varier en fonction de l'environnement dans lequel les appareils sont utilisés. • Bien qu'il soit possible de programmer jusqu'à 6 périphériques Bluetooth en mémoire du transceiver, il est
- recommandé d'appairer un seul périphérique Bluetooth à la fois.

#### **Interférence électromagnétique**

Prendre en compte les caractéristiques suivantes lors de l'utilisation d'un périphérique Bluetooth :

La bande 2,4 GHz est également utilisée par d'autres dispositifs tels que les systèmes LAN sans fil, les fours à micro-ondes, les systèmes RFID, les stations radioamateurs, etc.

L'utilisation d'un périphérique Bluetooth à proximité de tels appareils peut générer des interférences provoquant une altération de la vitesse de communication et une instabilité des connexions.

En pareil cas, il faut tenir les périphériques Bluetooth à distance des autres appareils ou interrompre l'utilisation de ceux-ci.

La réduction de la distance séparant le périphérique Bluetooth du transceiver améliore également la qualité de la communication.

## ■ À propos du casque Bluetooth VS-3

La connexion d'un casque Bluetooth VS-3 au transceiver permet l'émission et la réception sans fil du signal audio du casque. Le casque VS-3 est doté d'une touche [PTT] offrant les mêmes capacités de commande d'émission que la touche [PTT] du transceiver.

• Les touches [FWD], [RWD] et [PLAY] du casque VS-3 sont désactivées en cas d'utilisation avec l'IP501M.

• En cas de dysfonctionnement du casque même allumé, appuyer sur [REST] à l'aide d'une épingle pour forcer l'arrêt.

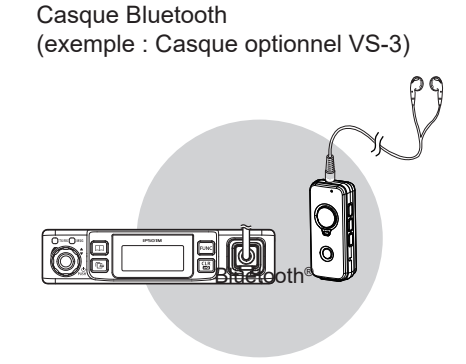

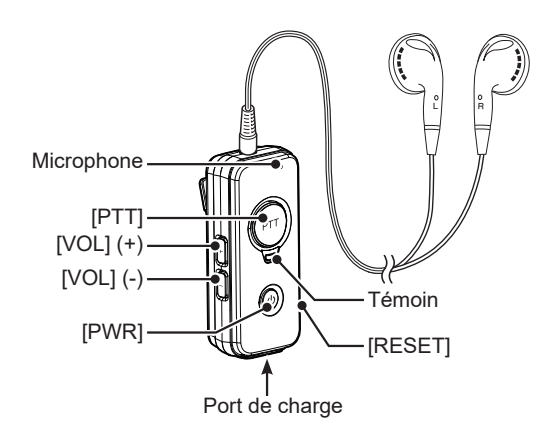

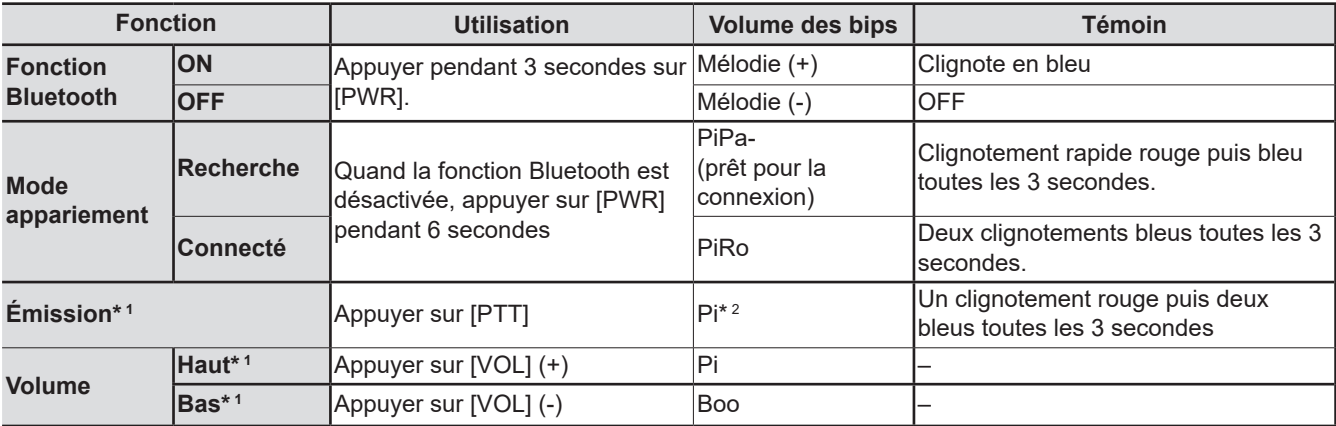

\*1 : \*Fonction active uniquement quand un périphérique Bluetooth est connecté.

\*2 : Dépend des réglages de la tonalité de notification ou du réglage "BT PTT Beep" via le mode Réglage.

© 2020 - **Icom France** - Ce document est protégé par les dispositions du Code de la Propriété Intellectuelle**.** Toute reproduction non autorisée est une contrefaçon. La contrefaçon est punie en France de 2 ans d'emprisonnement et de 150 000 euros d'amende.

#### Utilisation du périphérique Bluetooth®

### **■ Appariement d'un périphérique Bluetooth**

Cette procédure est un exemple d'appariement du transceiver avec un casque Bluetooth VS-3.

#### **1. Activation de la fonction Bluetooth**

- 1. Appuyer pendant 3 secondes sur [FUNC] pour accéder au mode Réglage.
- 2. Appuyer plusieurs fois sur [FUNC] ou [Address] pour sélectionner l'option "Bluetooth".
- 3. Sélectionner "Enable" à l'aide du [SÉLECTEUR] puis appuyer sur [Call history] pour activer la fonction Bluetooth.

#### **2. Appariement du casquer VS-3**

- 1. Vérifier que le casque VS-3 est éteint.
- 2. Appuyer pendant 6 secondes sur [PWR].
	- Le témoin clignote rapidement en rouge puis en bleu et le casque passe en mode appariement.

#### **REMARQUE :**

- Charge complètement le VS-3 avant utilisation.
- Le casque VS-3 démarre en mode appariement quand sa fonction Bluetooth est activée, mais aucun périphérique Bluetooth n'est enregistré dans la liste d'appariement.

#### **3. Appariement et connexion du périphérique Bluetooth**

- 1. Sélectionner "Search BT Device" dans le mode Réglage du transceiver, puis appuyer sur [Call History]. • Le transceiver cherche les périphériques Bluetooth.
	- L Appuyer sur [CLR/Lock] pour interrompre la recherche.
	- Dès que le périphérique est trouvé, l'écran affiche le nom du périphérique et son adresse BD. (Exemple : ICOM BT-002)
- 2. Tourner le {SÉLECTEUR] pour sélectionner le casque à appairer et connecter, puis appuyer sur [Call History].

• L'indicateur "Connect" apparaît quand l'appariement est terminé.

3. Appuyer sur [CLR/Lock] pour quitter le mode Réglage et rétablir l'affichage de veille. • L'indicateur " $*$ " apparaît si le casque est correctement appairé.

## ■ Réglages de la fonction Bluetooth

Le mode Réglage détaillé permet de personnaliser les réglages Bluetooth du transceiver. Voir détails en section Réglage.

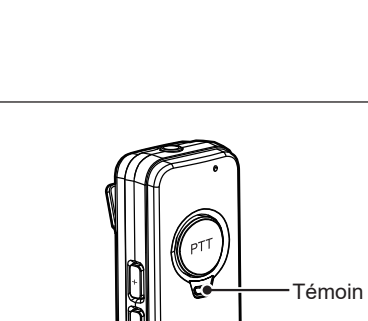

SET Bluetooth Enable

[PWR]

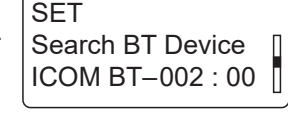

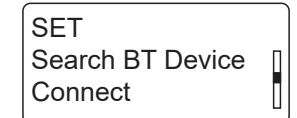

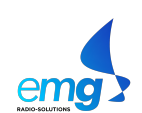

 $\overline{\phantom{a}}$ 

#### Utilisation du périphérique Bluetooth®

### ■ Déconnexion d'un périphérique appairé

Il est possible de déconnecter un périphérique Bluetooth appairé non utilisé.

- 1. En mode veille, appuyer plusieurs fois sur [FUNC] pour sélectionner "Pairing List".
- 2. Sélectionner le périphérique à déconnecter, puis appuyer sur [Call history]. • L'indicateur "Unconnected" apparaît quand le périphérique ou le casque sélectionné est correctement déconnecté.

L Suivre la même procédure pour reconnecter le périphérique Bluetooth.

### ■ Suppression d'un périphérique de la liste d'ap**pariement**

L Déconnecter le casque avant d'annuler son appariement.

- 1. En mode veille, appuyer pendant 3 secondes sur [FUNC] pour accéder au mode Réglage.
- 2. Appuyer à nouveau pendant 3 secondes sur [FUNC] pour accéder au mode Réglage détaillé.
	- L'indicateur "SET (Detail)" apparaît.
- 3. Appuyer sur [FUNC] ou [Address] pour sélectionner "Delete BT Device" puis appuyer sur [Call History].
	- Le périphérique Bluetooth apparaît.
- 4. Tourner le [SÉLECTEUR] pour sélectionner le périphérique à effacer de la liste, puis appuyer sur [Call History]. • L'indicateur "Delete?" apparaît.
- 5. Appuyer sur [Call history] pour supprimer le casque.
	- L'indicateur " Completed to delete" apparaît pour indiquer que le périphérique a été correctement supprimé.
- 6. Appuyer sur [CLR/Lock] pour rétablir le mode veille. • L'indicateur " \* disparaît.

Pairing List ICOM BT–002 : 00 **Unconnected** 

SET (Detail) Delete BT Device Delete?

 $\sqrt{ }$ 

SET (Detail) Delete BT Device Completed to delete

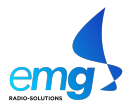

#### Utilisation du périphérique Bluetooth®

### ■ Réinitialisation de la liste d'appariement

Réinitialiser la liste d'appariement comme suit en cas de problèmes de fonctionnement de la fonction Bluetooth.

#### **Réinitialisation de la liste d'appariement du transceiver**

L La réinitialisation supprime tous les périphériques Bluetooth enregistrés dans la liste d'appariement.

- L La fonction RESET du mode Réglage détaillé ne réinitialise pas la liste d'appariement.
- 1. En mode veille, appuyer pendant 3 secondes sur [FUNC] pour accéder au mode Réglage.
- 2. Appuyer à nouveau pendant 3 secondes sur [FUNC] pour accéder au mode Réglage détaillé.
- 3. Appuyer plusieurs fois sur [FUNC] ou [Address] pour sélectionner l'option Init BT Unit."
- 4. Tourner le [SÉLECTEUR] pour sélectionner l'option "YES". L Pour annuler la réinitialisation, appuyer sur une touche quelconque autre que [Call history].
- 5. Appuyer sur [Call history]. • La liste d'appariement est réinitialisée et le transceiver redémarre automatiquement.

#### **Initialisation de la liste d'appariement du casque VS-3**

- 1. Appuyer pendant 3 secondes sur la touche [PWR] du casque VS-3 pour activer la fonction Bluetooth. • Le témoin lumineux clignote en bleu.
- 2. Appuyer à nouveau pendant 3 secondes sur la touche [PWR] du casque VS-3 pour quitter la fonction Bluetooth. • Le témoin s'éteint.
- 3. Dans un délai de 10 secondes, appuyer et maintenir simultanément les touches [VOL] (+) et [VOL] (–) et appuyer et maintenir la touche [PWR] pendant 10 secondes.
	- Le témoin se colore en violet puis s'éteint quand la réinitialisation de la liste d'appariement est terminée.

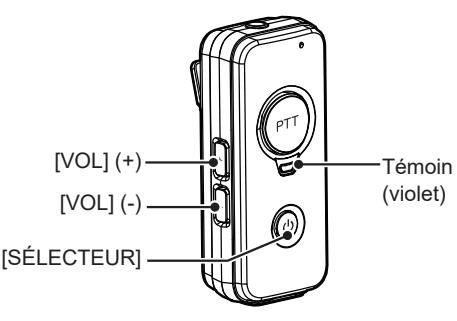

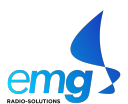

SET (Detail) Init BT Unit YES

 $\overline{\Pi}$ h

# RÉFÉRENCE PRATIQUE

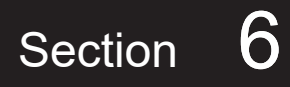

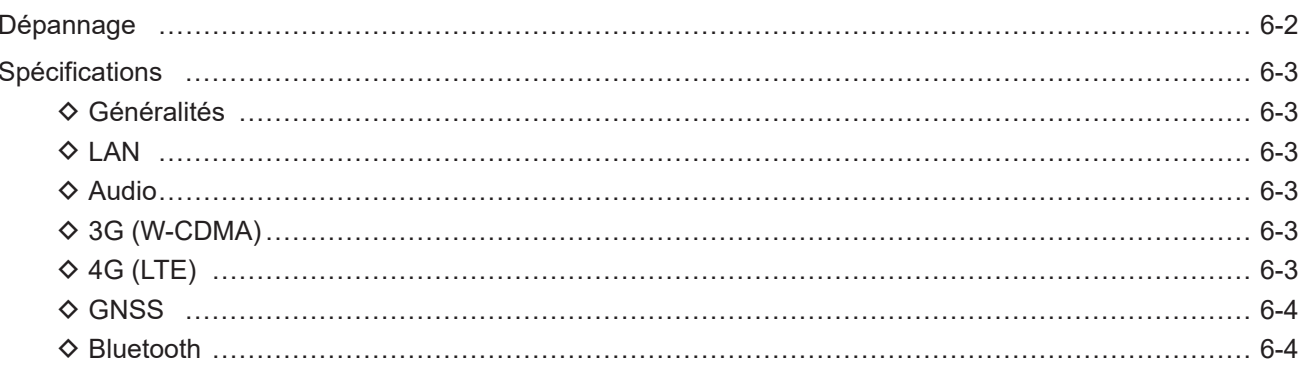

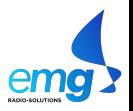

### **Dépannage**

Les situations suivantes ne sont pas dues à un dysfonctionnement. Effectuer les contrôles appropriés avant d'envoyer l'appareil en réparation.

#### **L'appareil n'est pas alimenté.**

• Mauvaise connexion à la source électrique.

- Vérifier la connexion au transceiver et à l'alimentation. (p. 1-3)

• Le fusible a sauté.

- Déterminer et éliminer la cause et remplacer le fusible.

#### **L'icône " " clignote ou l'indicateur "Connecting..." est affiché (l'écran de veille n'est pas affiché)**

• Le transceiver est hors de la zone d'utilisation.

- Changer d'emplacement.
- Redémarrer le transceiver.

#### **Le haut-parleur est muet.**

• Le volume est réglé trop bas. Tourner le [SÉLECTEUR] pour régler le volume.

#### **Pas de bips.**

• Le volume des bips de touche est réglé trop bas. - Régler le volume à un niveau approprié via le mode Réglage. (p. 4-4)

#### **Émission d'appels impossible**

• Le numéro de station enregistrée ou de groupe est erroné.

- Vérifier le numéro de station enregistrée ou le numéro de groupe.

#### **Pas de réception de réponse**

- Le transceiver est hors de la zone d'utilisation. (l'icône " dignote).
- Changer d'emplacement et réessayer.
- - Le transceiver n'est pas enregistré dans le système (l'icône "Ne" apparaît).
- Appuyer sur [PTT] pour réenregistrer le portatif dans le système.
- Attendre un peu ou changer d'emplacement.
- Vérifier que la ligne LTE est établie.
- L'opérateur est à trop grande distance du transceiver ou le transceiver est éteint.
- Attendre le retour de l'opérateur ou demander de l'aide au gestionnaire du réseau.

#### **Le message "Key lock" apparaît à la pression sur une touche quelconque.**

- Le clavier est verrouillé.
	- Appuyer et maintenir la touche [CLR/Lock] pour déverrouiller le clavier.

#### **Échec de l'appariement du casque Bluetooth**

- Le mode appariement du casque Bluetooth est désactivé.
- Vérifier que le mode appariement du casque Bluetooth est activé. (p. 5-6)
- D'autres périphériques Bluetooth sont actifs à proximité.
	- Désactiver ces périphériques Bluetooth.
- Utiliser le transceiver à distance d'autres périphériques Bluetooth.
- D'autres appareils fonctionnent sur la bande des 2,4 GHz.
	- Utiliser le portatif à distance des autres appareils ou interrompre l'utilisation de ceux-ci.

#### **Absence de réception de données de position.**

- L'antenne GPS ne recoit pas les signaux GPS des satellites (l'icône "- " clignote).
	- Déplacer l'antenne à l'écart de toute obstruction.

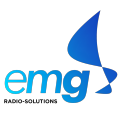

### **Spécifications**

- L Mesures effectuées sans antenne.
- L Les spécifications indiquées sont sujettes à modifications sans préavis ni obligation d'informer.

#### $♦$  **Généralités**

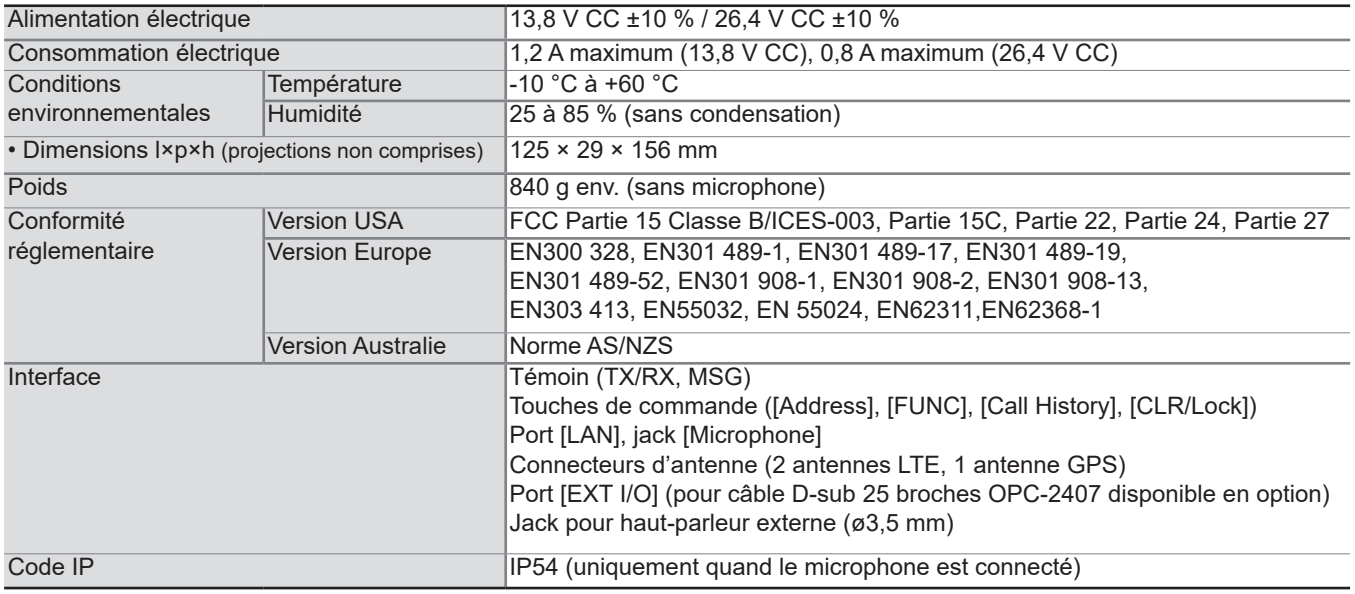

#### $\Diamond$  **LAN**

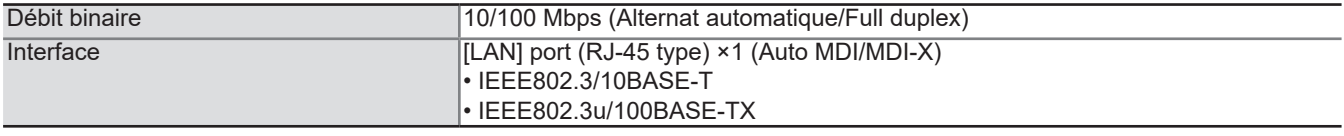

#### $\diamond$  Audio

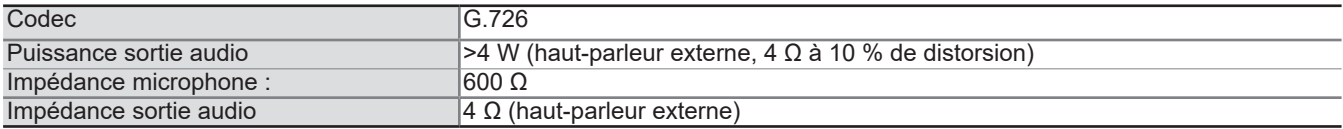

#### $\diamond$  3G (W-CDMA)

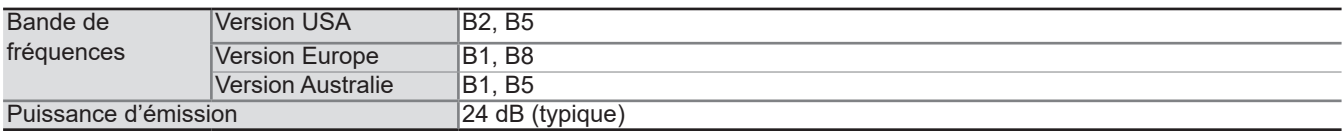

#### **◇ 4G (LTE)**

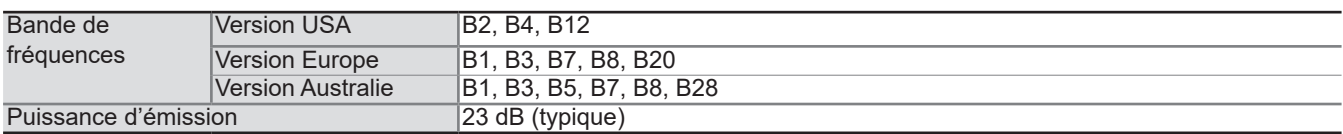

#### **◇ GNSS**

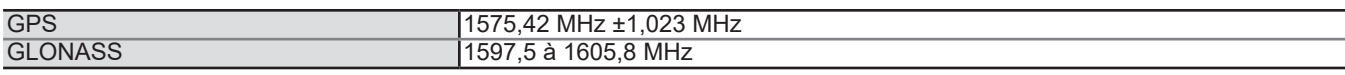

#### **♦**Bluetooth

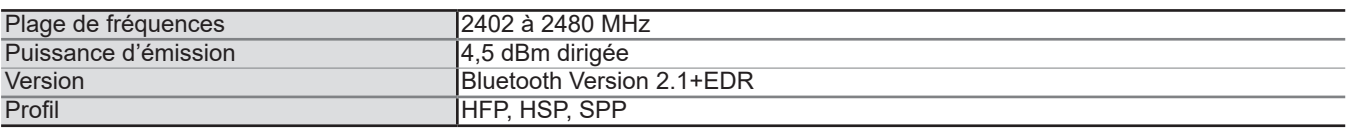

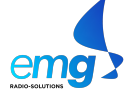

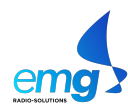

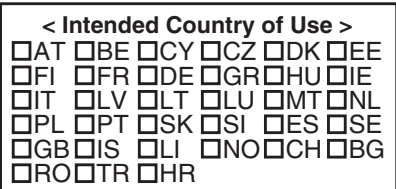

### Icom France s.a.s.

ED. 09/2020 - v1 Zac de la Plaine - 1, Rue Brindejonc des Moulinais BP-45804 - 31505 TOULOUSE CEDEX 05 Tél.: 05 61 36 03 03 - Fax : 05 61 36 03 00 **WEB ICOM**: http://www.icom-france.com **E-mail**: icom@icom-france.com

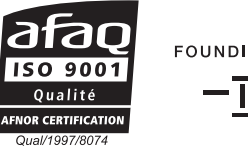

FOUNDING MEMBER OF **I** Met

ED. 09/2020 -v1

Liste des distributeurs agréés ICOM

disponible sur simple demande.

N'hésitez-pas, contactez-nous !

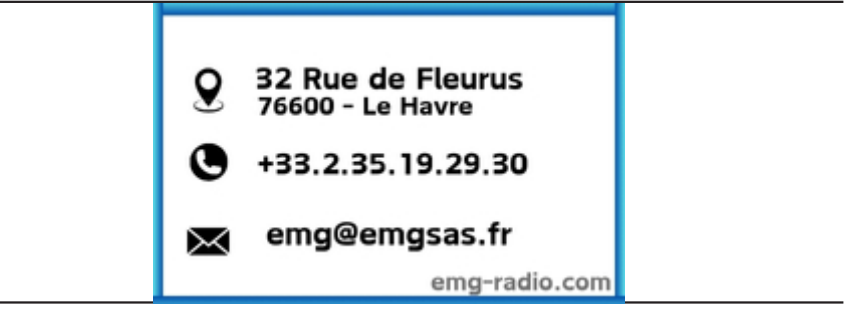

Icom, Icom Inc. et le logo icom sont des marques déposées d'Icom Incorporated (Japon).